# **Game Design and<br>Development for iPhone OS**

**Part Two**

**Graeme Devine** iPhone Game Technologies

2

# Introduction

- Okay, I hope you all came to Part One!
- This session is all about how we made Quest

#### **What You'll Learn**

- Optimizing for the platforms
- How we lit the dungeon
- Getting to  $\sim$  30 fps or higher
- The artwork of Quest
- The dozen things you need to know

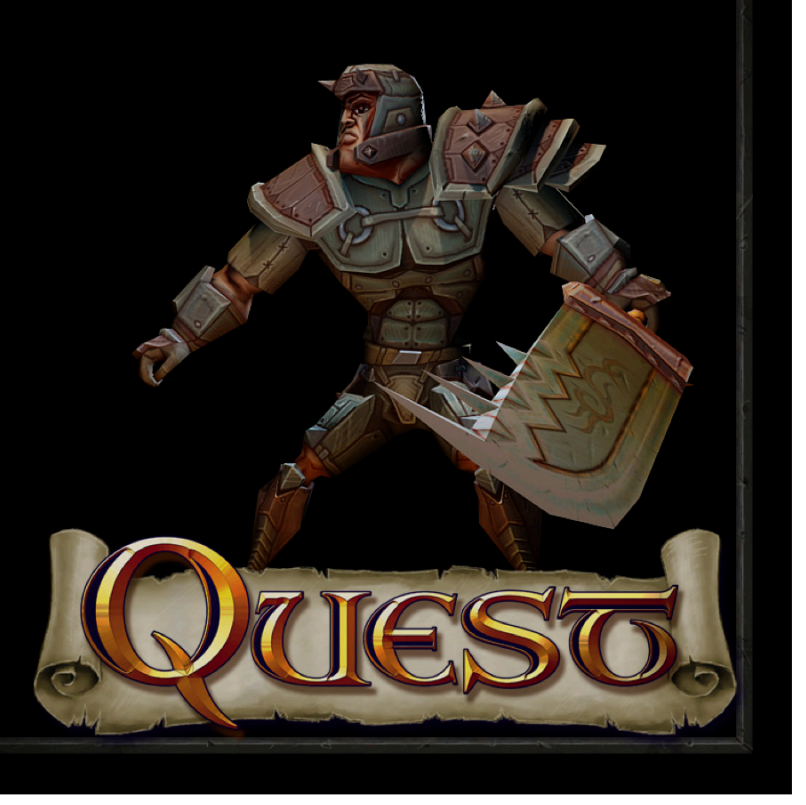

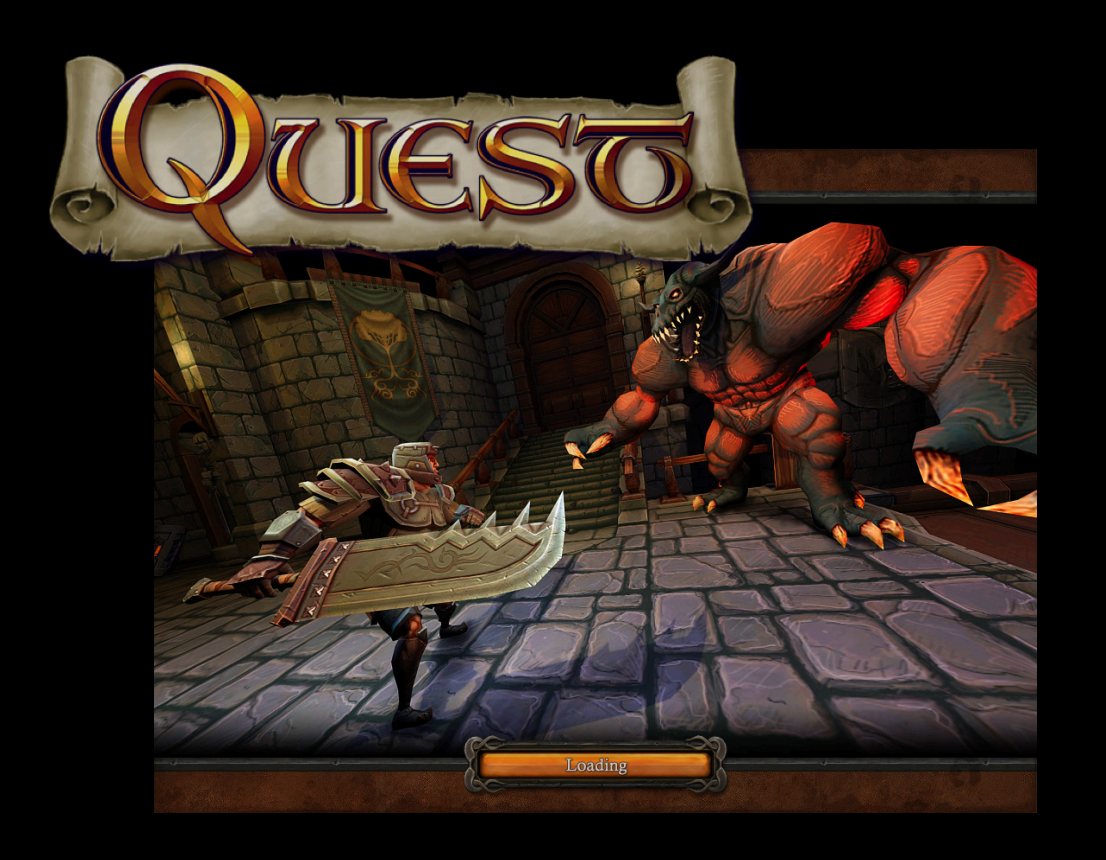

- Two months of work
- Three programmers
- One artist
- iPod Touch
- iPad
- iPhone

# Demo

**Jeff Ruediger** iPhone Game Technologies

## Dungeon Lighting Design

- Diffuse map
- Lightmap, no dynamic lights
- Hardlight in shader ~12 fps
- Diffuse with algorithm change
- Precompute! ~ 45 fps

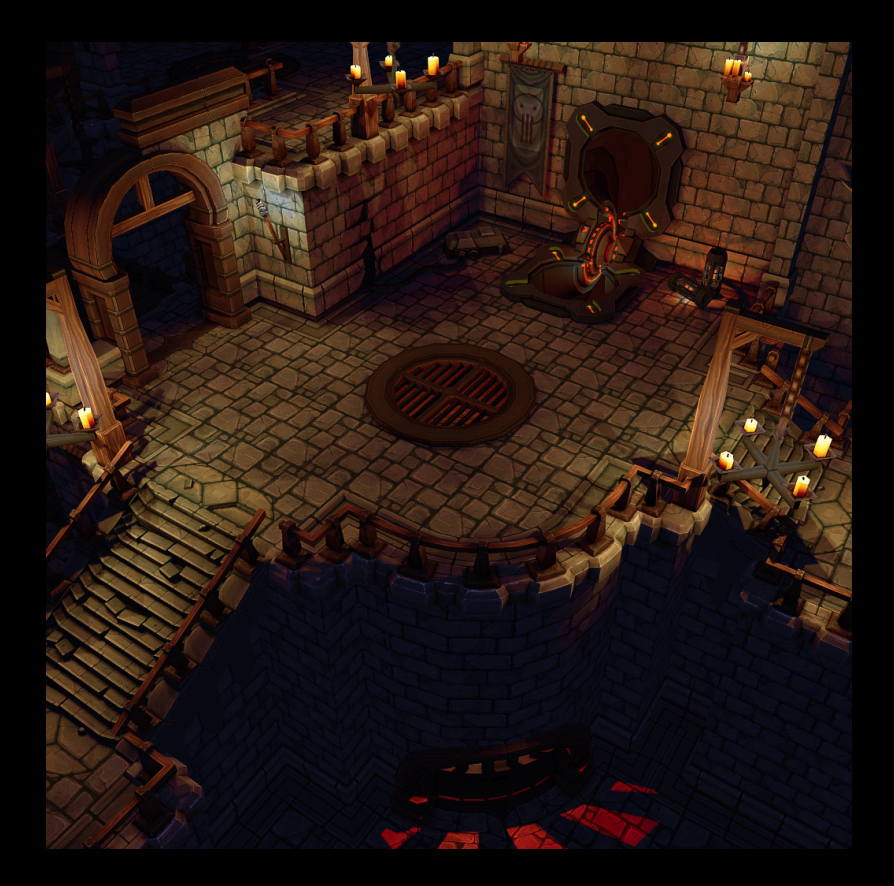

#### **Hardlight in Fragment Shader Textbook version. SLOW!**

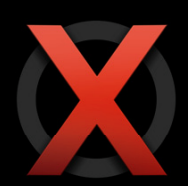

```
uniform sampler<sub>2D</sub> u diffuseMap;
uniform sampler2D u_lightMap;
varying vec2 v_diffuseTexCoord; 
varying vec2 v_lightMapTexCoord;
```

```
void main(void)
```

```
 {
```

```
vec4 dColor = 2.0f * texture2D(u diffuseMap, v diffuseTextCoord);vec4 x = texture2D(u_lightMap, v_lightMapTexCoord);
\text{vec4} y = \text{dColor} - 1.0;
 vec4 a = x * dColor;
\overline{vec4 \mid b} = \overline{x} + \overline{y} - (\overline{x} \times \overline{y});vec4 stepValue = step(0.5, x);
dColor = mix(a, b, stepValue); gl_FragColor = dColor;
}
```
#### **Fragment Shader for Dungeon Diffuse and lightmap adjusted at build time**

```
uniform lowp sampler2D u diffuseMap;
uniform lowp sampler2D u_lightMap;
varying vec2 v_diffuseTexCoord; 
varying vec2 v_lightMapTexCoord;
```

```
void main(void)
 {
  // Sample the diffuse texture
  lowp vec4 dColor = texture2D(u diffuseMap, v diffuseTexCoord);
```
// Multiply in the lightmap texture dColor \*= texture2D(u\_lightMap, v\_lightMapTexCoord);

```
 gl_FragColor = dColor;
}
```
## **Dungeon Level Design**

- Split into sections
- Stream in as you walk through
- Break up every 65535 index count
- Can drop old sections
- Mesh used to make lightmap

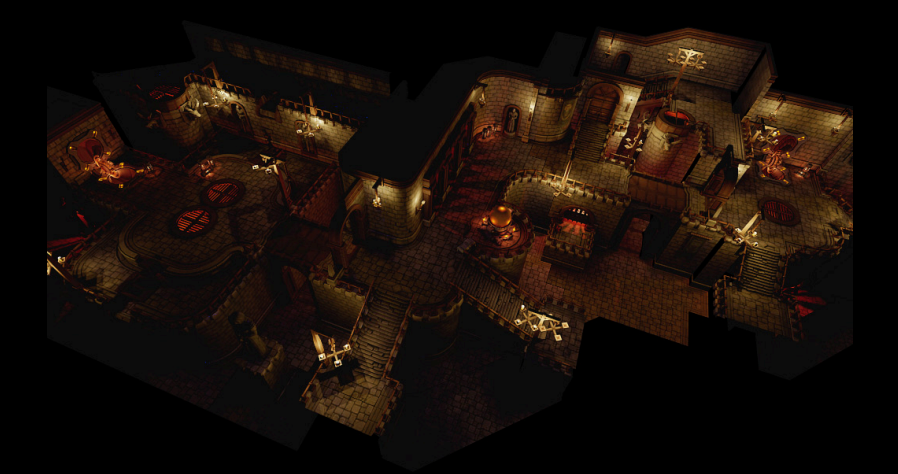

# **Character Lighting Design**

- Use minimap as environment map
- Whoops!
- Fake it!
- One Dynamic rim light

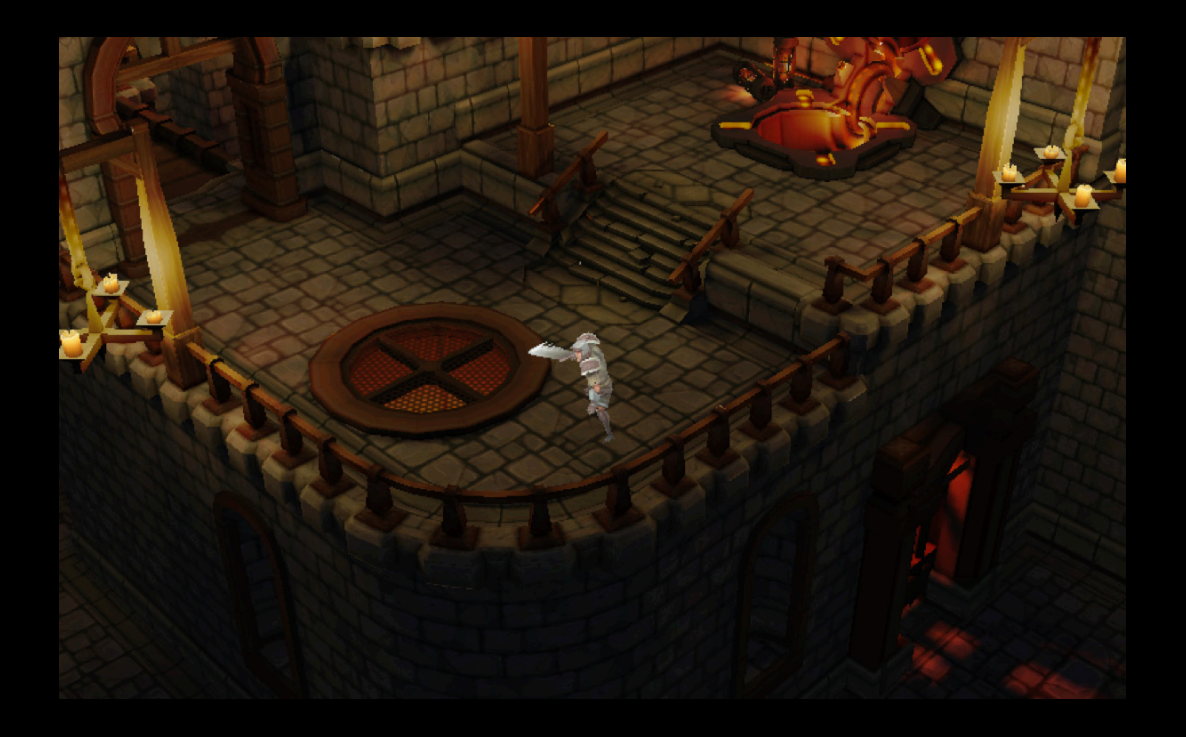

## **Rim Light Vertex Shader**

```
varying vec4 v rimLight;
...
void main(void)
\{// Skinning goes here, see OpenGL skinning presentation.
   ...
 lowp vec3 lightN = normalize(camWorldPos - vertexWorldPos);
```

```
lowp float rimDot = dot(lightN, vertexNormal);
lowp float rimValue = smoothstep(0.5, 1.0, rimDot);
```

```
 // Can also pull light color from an attrib. 
 // rimValue * a_rimLightColor.r ...
v rimLight = vec(4) rimValue, rimValue, rimValue, 1.0);
```

```
// Generate Minimap coords based on vertexWorldPos.
 ...
}
```
#### **Fragment Shader for Character**

```
uniform lowp sampler2D u diffuseMap;
uniform lowp sampler2D u_lightMap;
varying vec2 v_diffuseTexCoord; 
varying vec2 v_lightMapTexCoord;
varying vec4 v_rimLight;
```

```
void main(void)
```

```
 {
```
}

// Sample the diffuse texture and multiply in the minimap lowp vec4 dColor = texture2D(u diffuseMap, v diffuseTexCoord); dColor \*= texture2D(u\_lightMap, v\_lightMapTexCoord);

```
// Add Rim Light
dColor += v rimLight;
 gl_FragColor = dColor;
```
## **Character Animation**

- Skinning vs. mesh animation
- CPU vs. GPU
- How many weights per vertex?
- One solution does not fit all

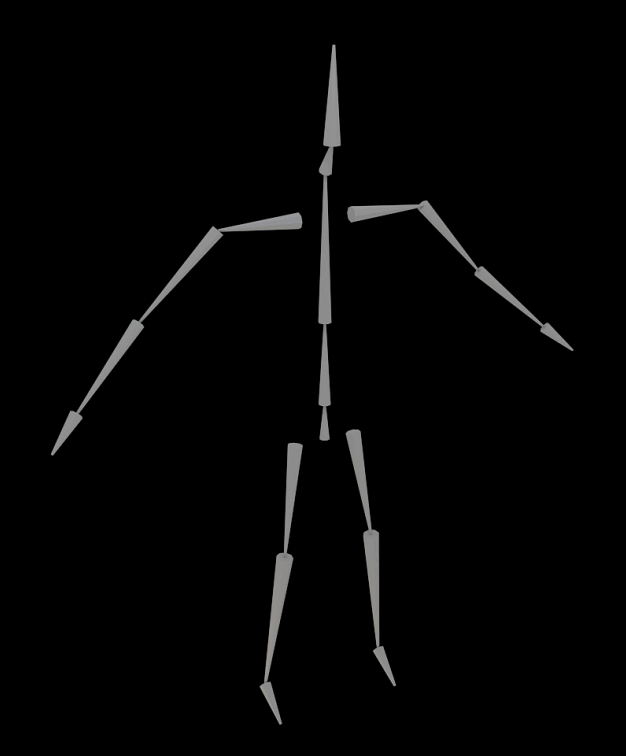

## **Game Design Iteration**

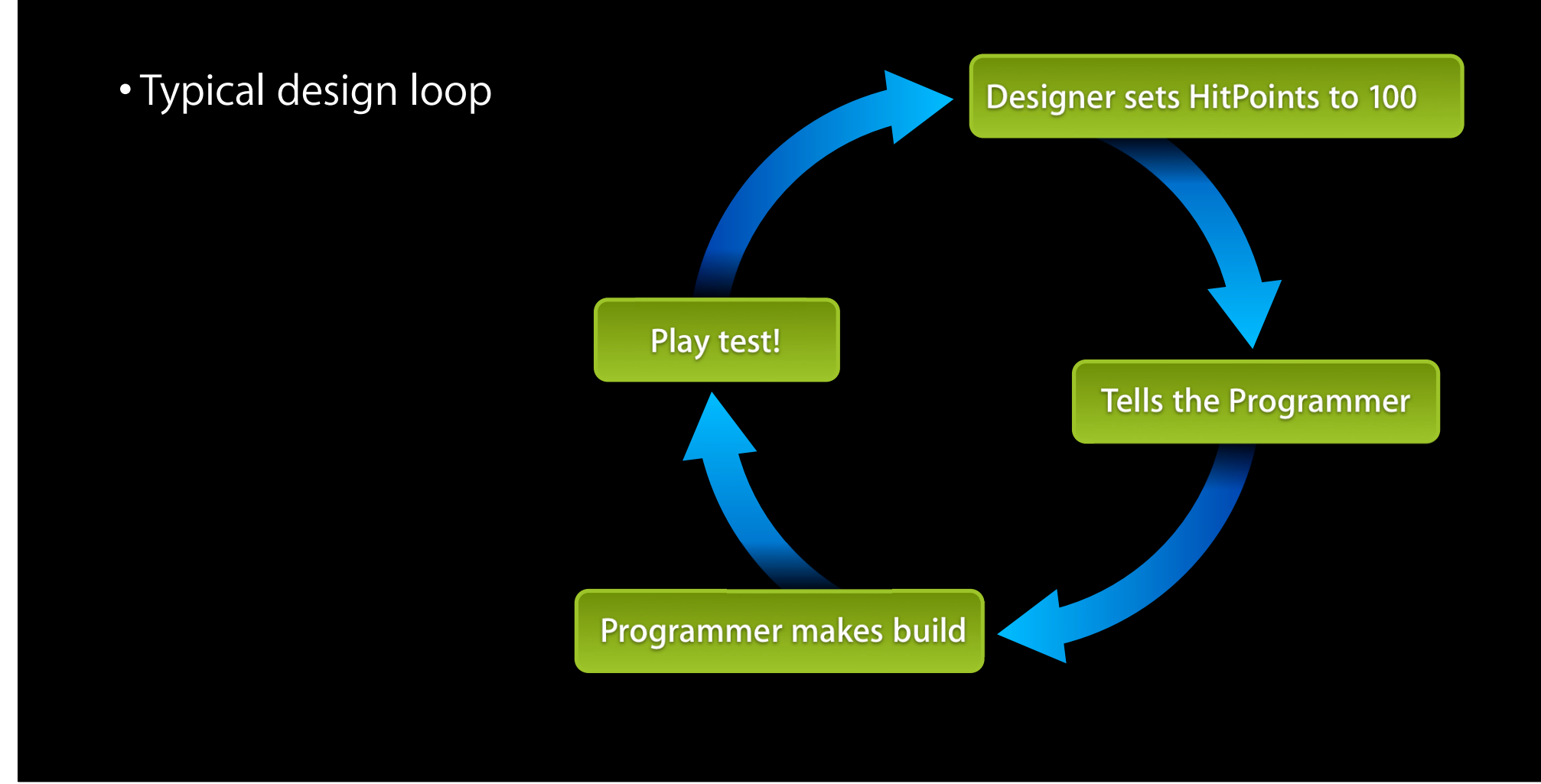

## **Game Design Iteration**

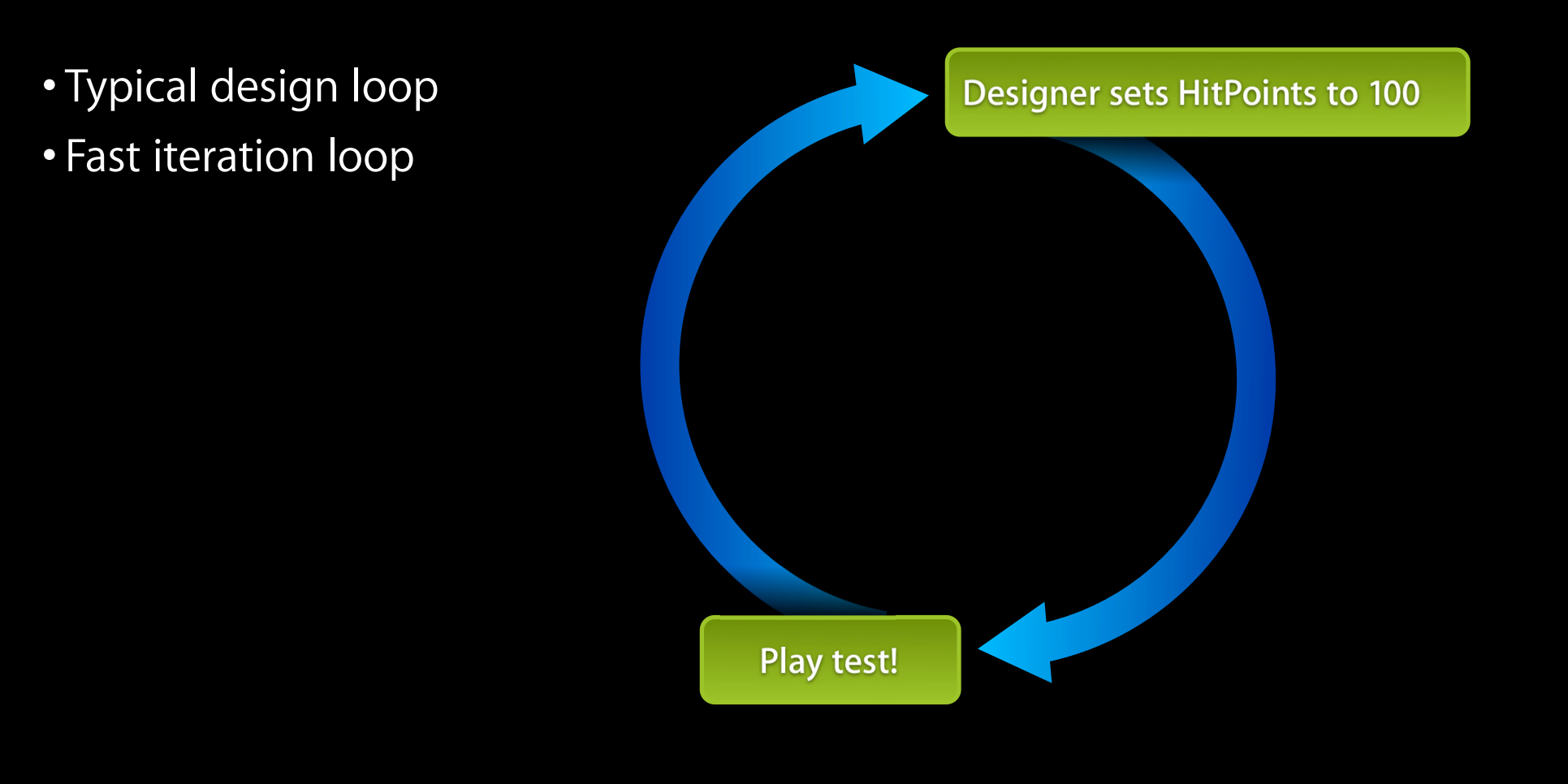

## **Game Design Iteration**

- Typical design loop
- Fast iteration loop
- Data drive your engine

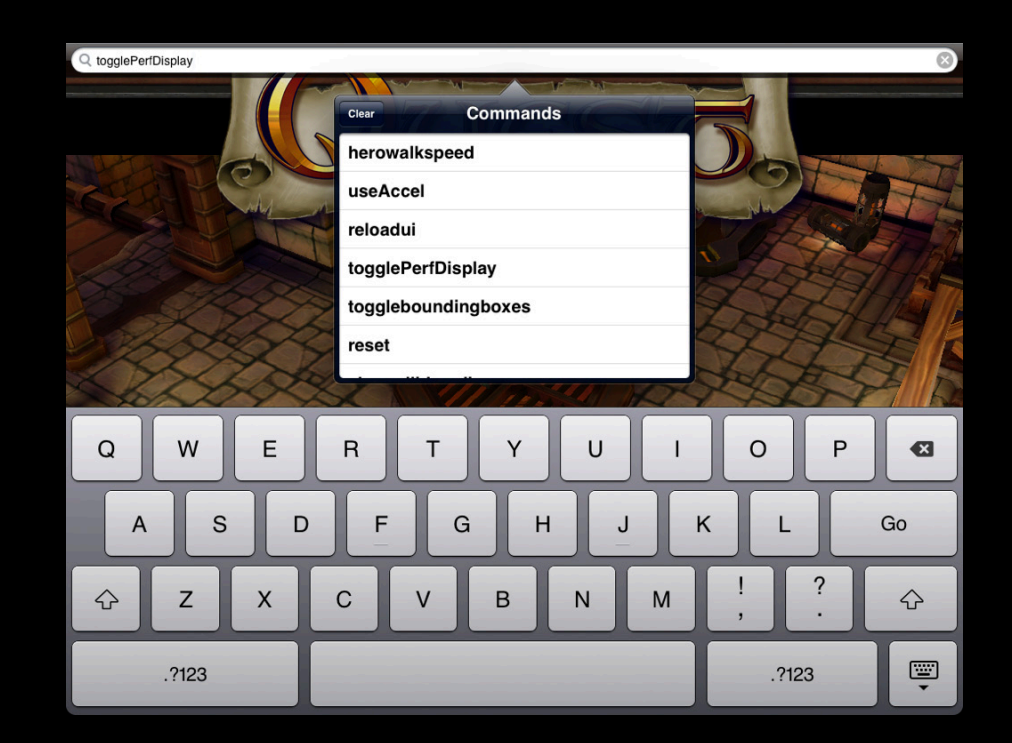

#### **GameTools Console Adding a config variable**

```
// At application start. Register once.
```

```
- (void)appInit {
```
 $NSNumber*$  hp =  $[NSNumber$  numberWithFloat: 100.0f]; [self addConfigVariable: @"heroHitPoints" withValue: hp addCallback: @"heroHitPointsChanged:"];

```
// Callback
```
}

```
- (void)heroHitPointsChanged:(NSDictionary*)change {
```

```
NSNumber* hp = [change objectForKey:@"new"];
  NSLog(@"Hitpoints changed to %.2f", [hp floatValue]);
}
```
#### **GameTools Console Adding a console command**

```
// At application start. Register once.
```
- (void) appInit {

 [self addConsoleCommand: @"toggleBBox" withCallback: @"toggleBBox"];

- (void) toggleBBox {

// Turn on/off Bounding box rendering.

}

# **GameTools Console**

**Turning features on/off at runtime**

```
// At application start. Register once.
```
- (void) appInit {

 NSNumber\* woot = [NSNumber numberWithBool: YES]; [self addConfigVariable: @"JeffsCrazyFeature" withValue: woot];

}

}

}

```
- (void) gameUpdate {
 if( [self isConfigDefined:@"JeffsCrazyFeature"] ) 
 {
```
// Best Feature ever goes here.

# Materials available at:

http://developer.apple.com/wwdc/

# **Game Artwork Generation**

**Pete Parisi** iPhone Game Technologies

# **Art for Quest**

- Art style
- Texture atlas
- The grid
- Reusable library
- Art efficiency

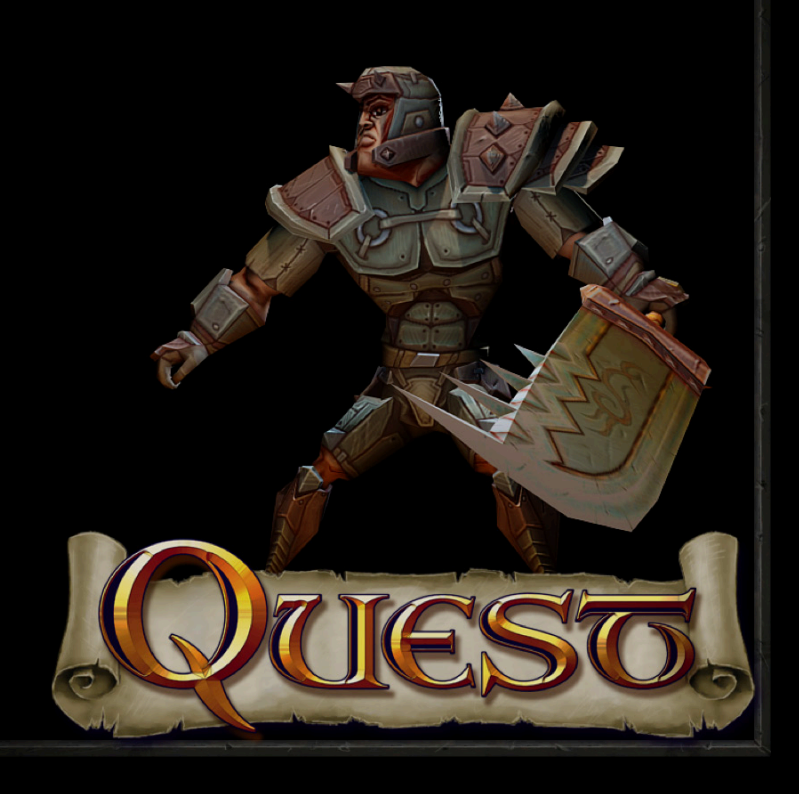

# **Style**

- Choosing a style
- Cohesive
- Achievable

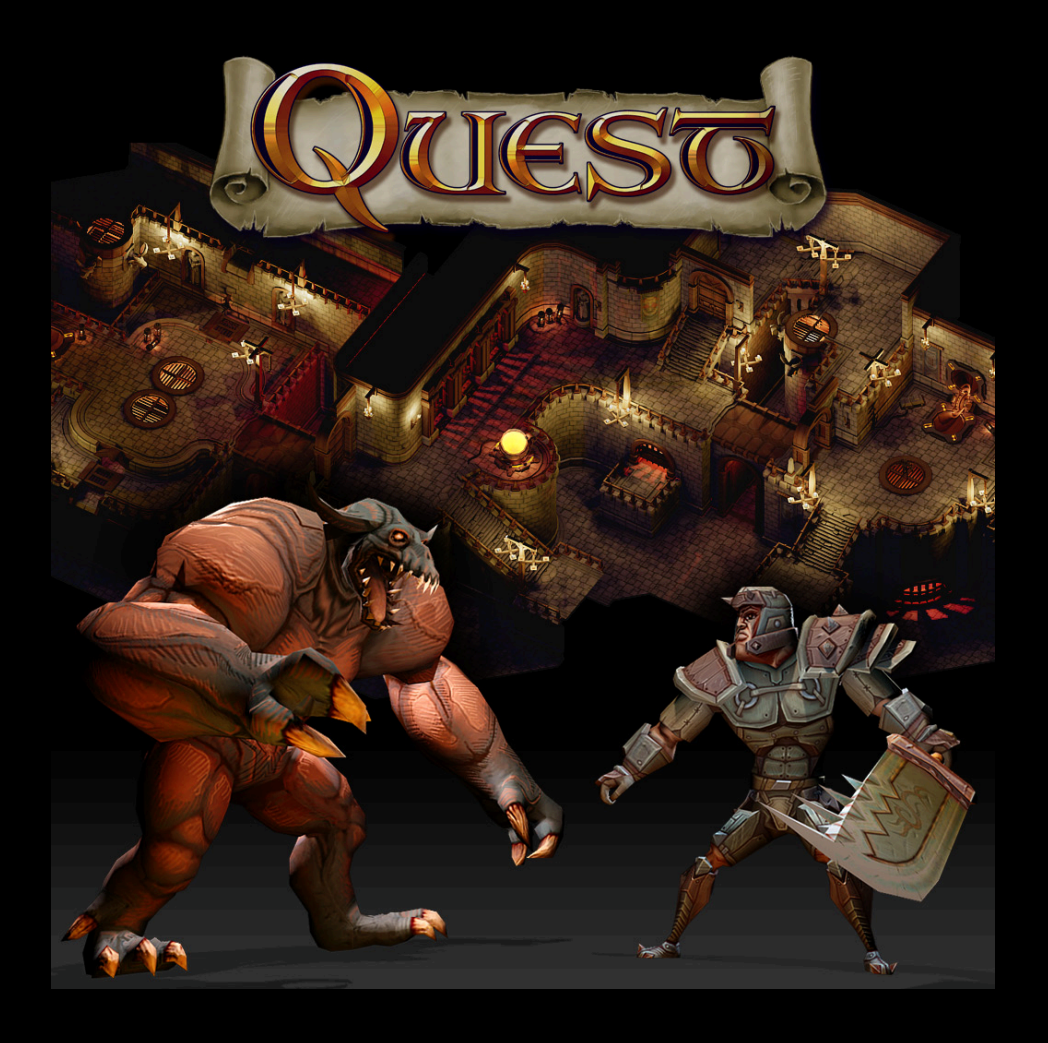

#### **Texture Atlas**

- Entire dungeon one 1024x1024
- Shared on many things
- Artistically unified

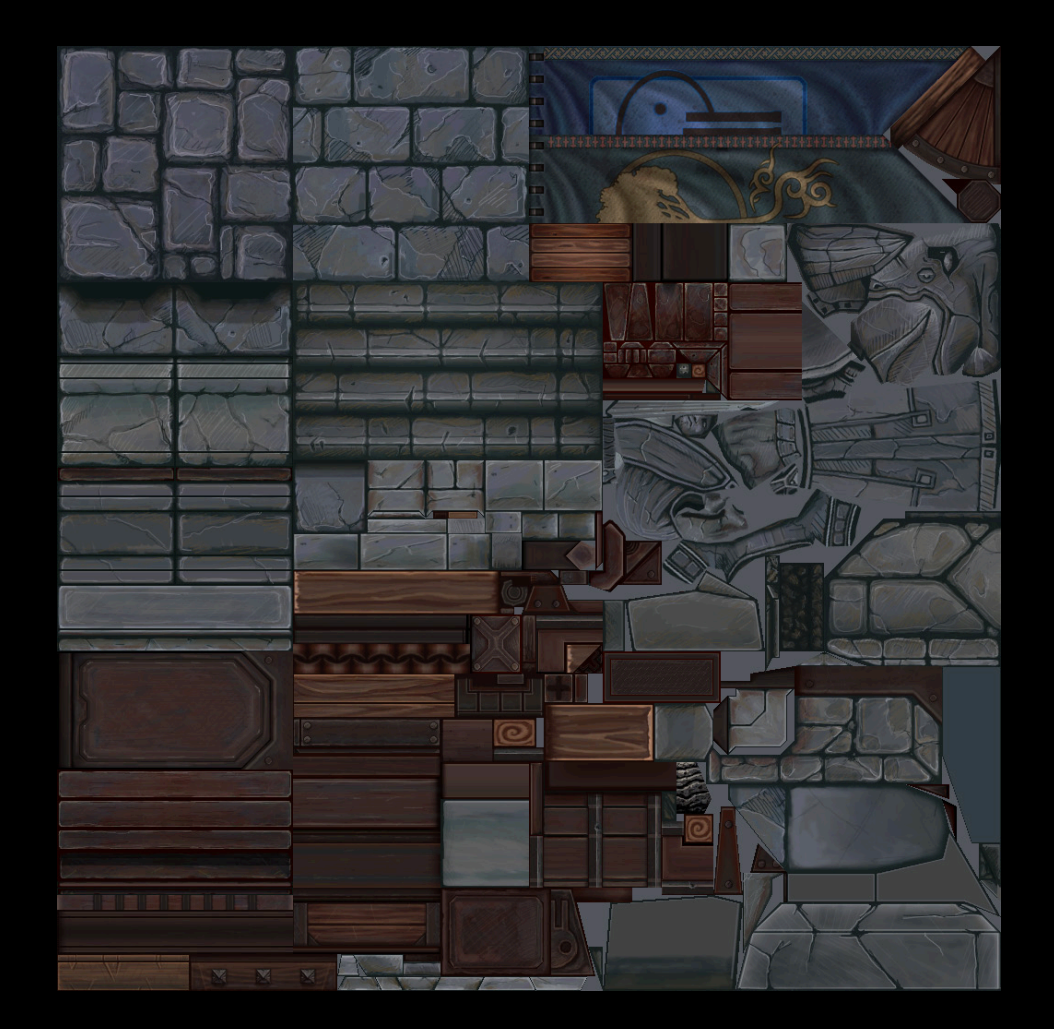

# **Texture Atlas**

#### **On the grid**

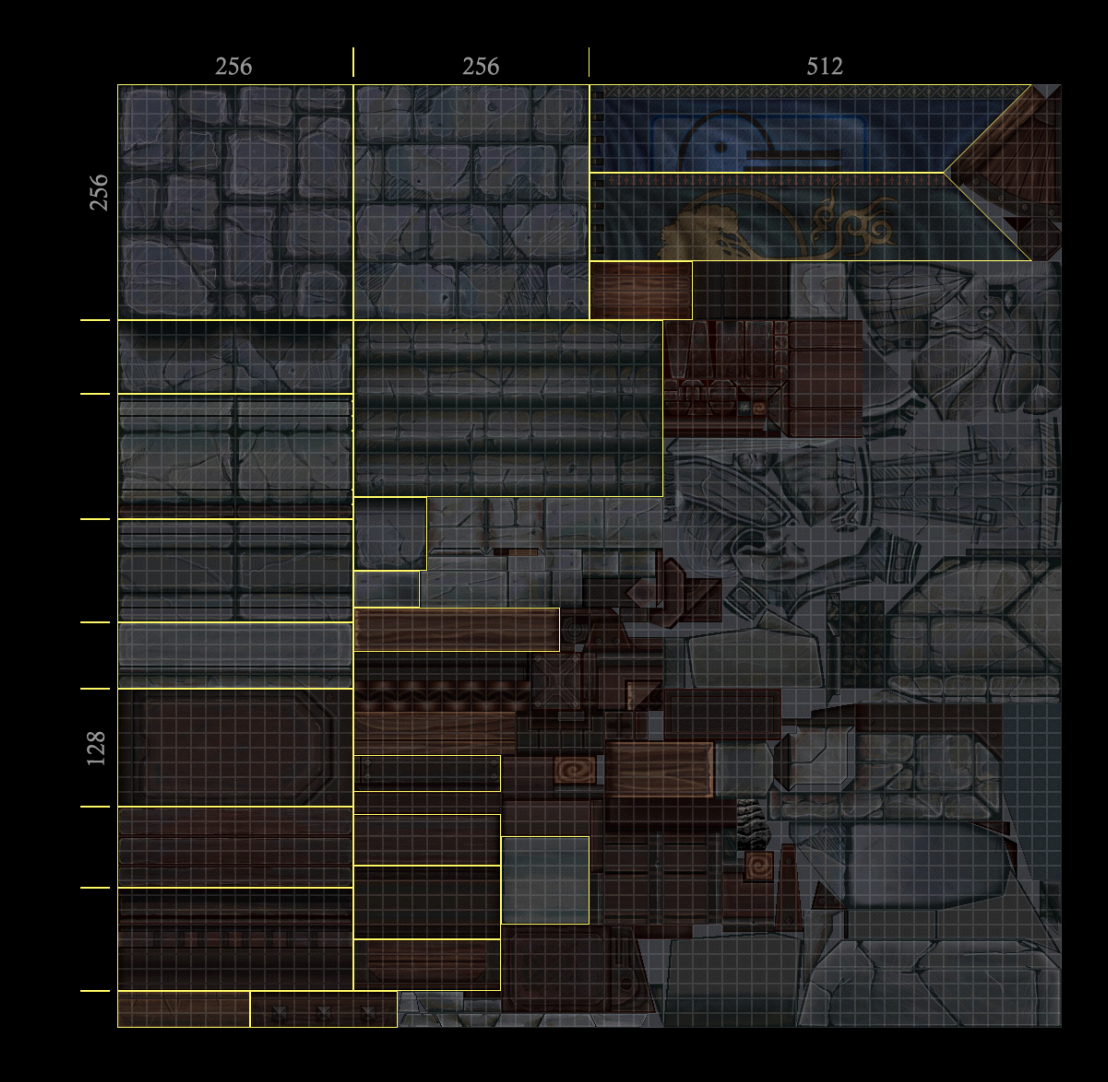

- Power of 2 grid
- Used on all art assets
- Helps to keep texel density unified

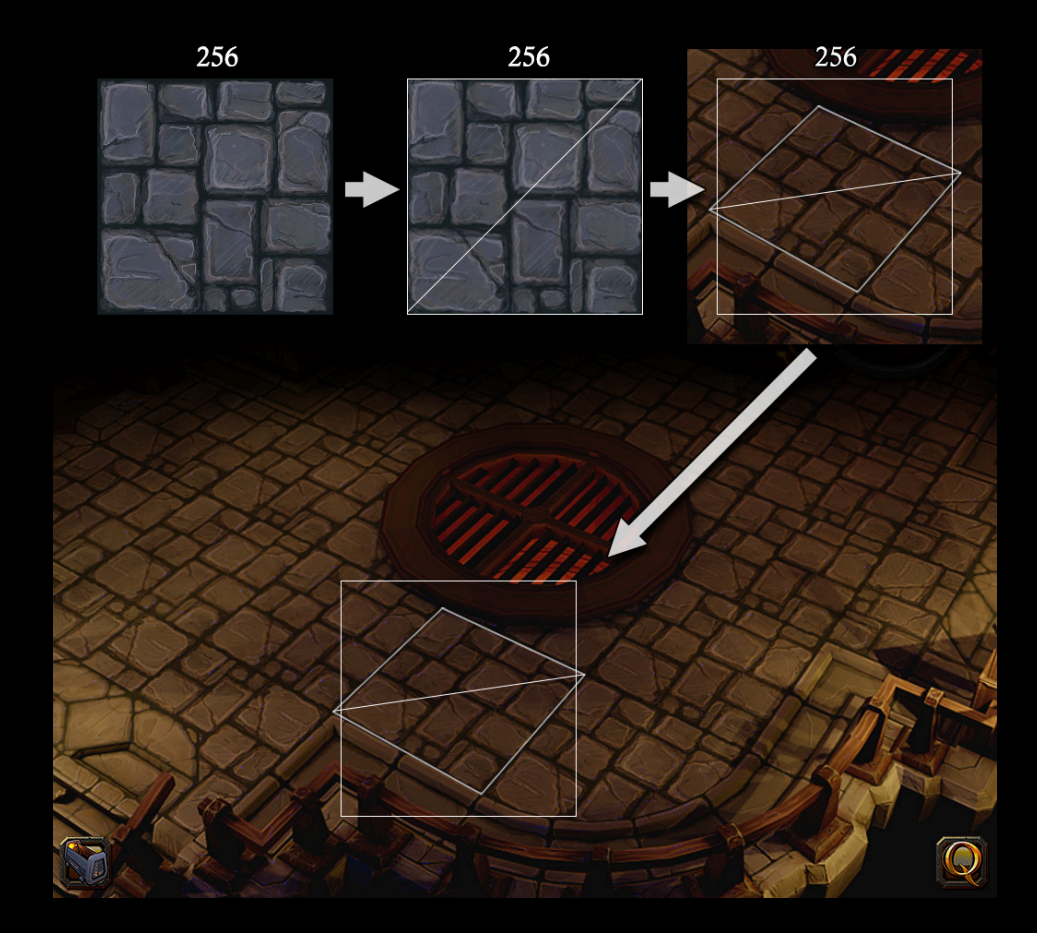

- Putting it all together
- Simple floor geometry on the grid 256x256

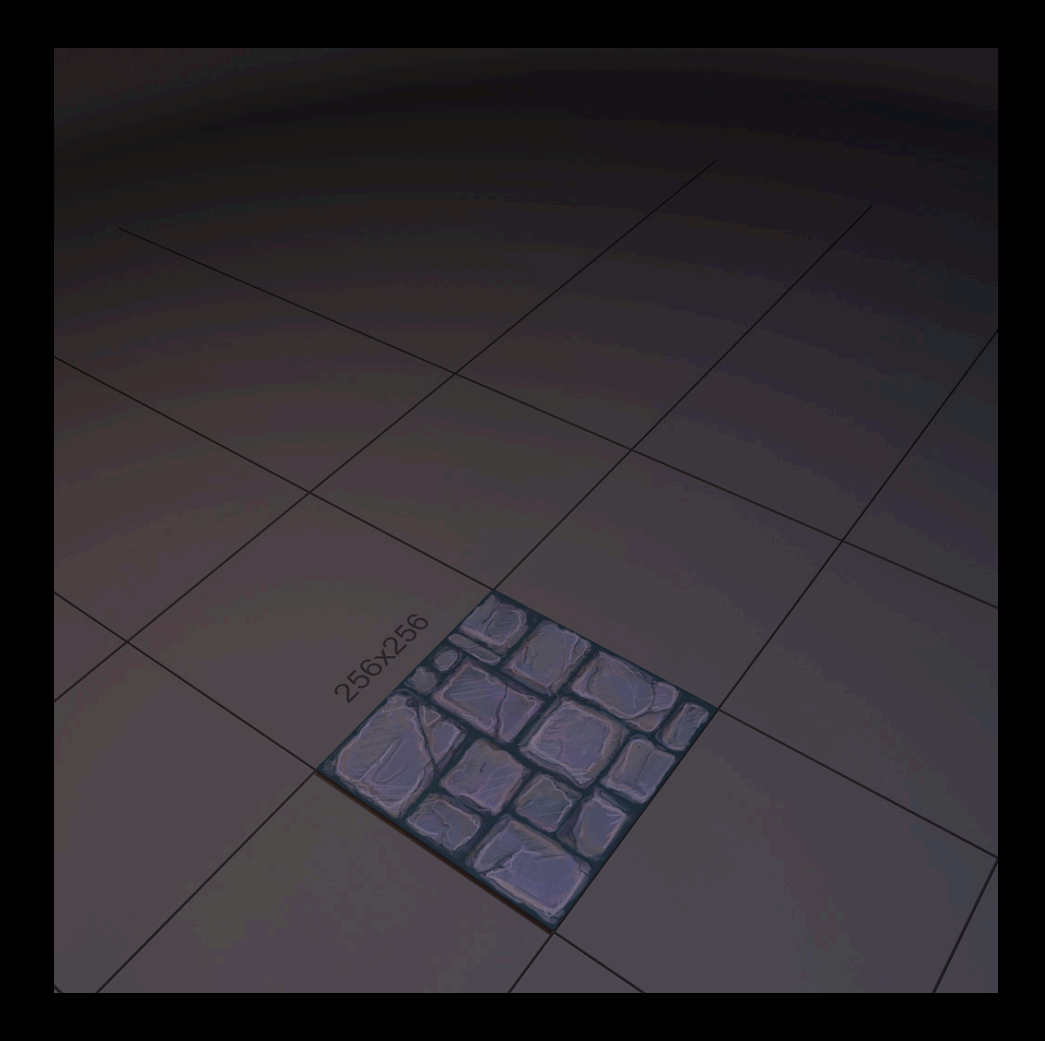

- Tiled floor
- Rotated and mirrored

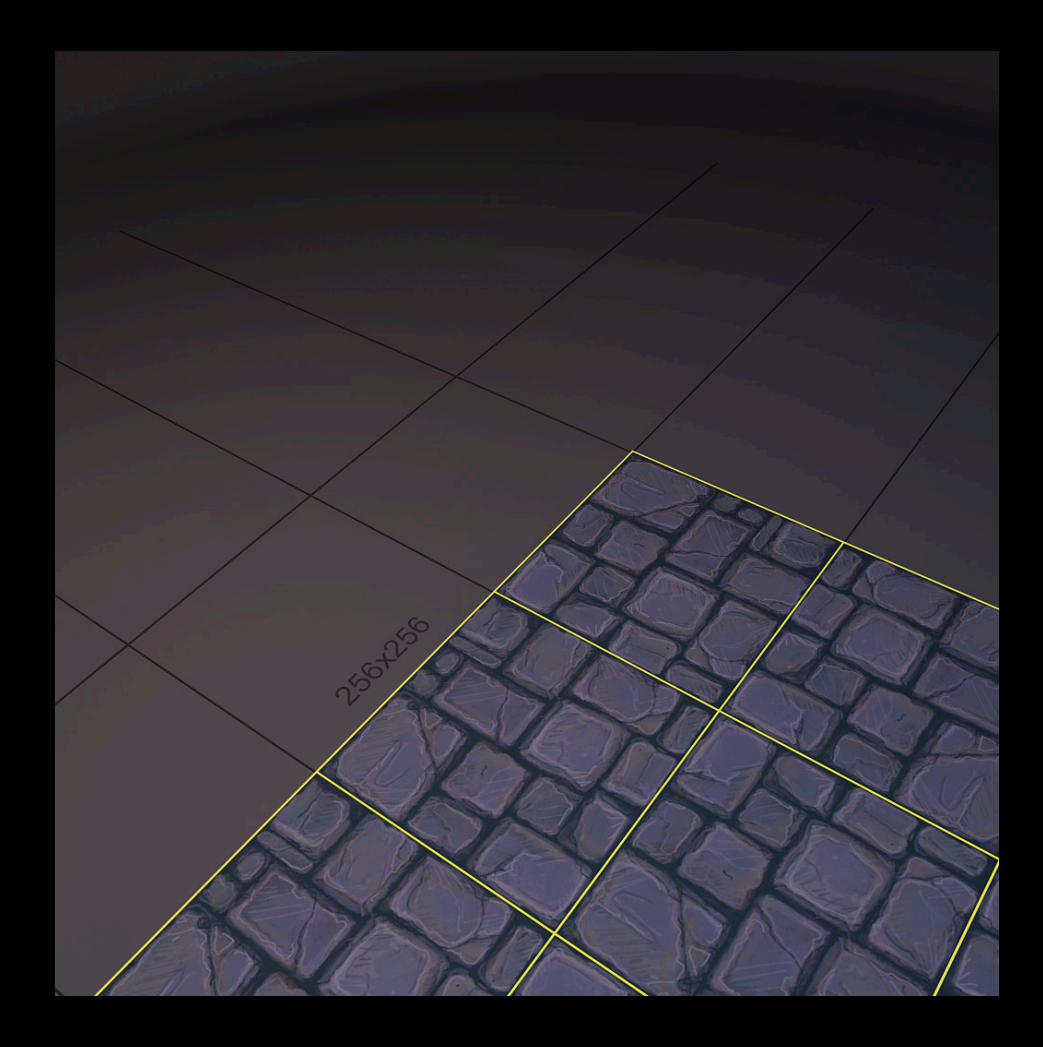

• Baseboard trim, corner, and edge pieces

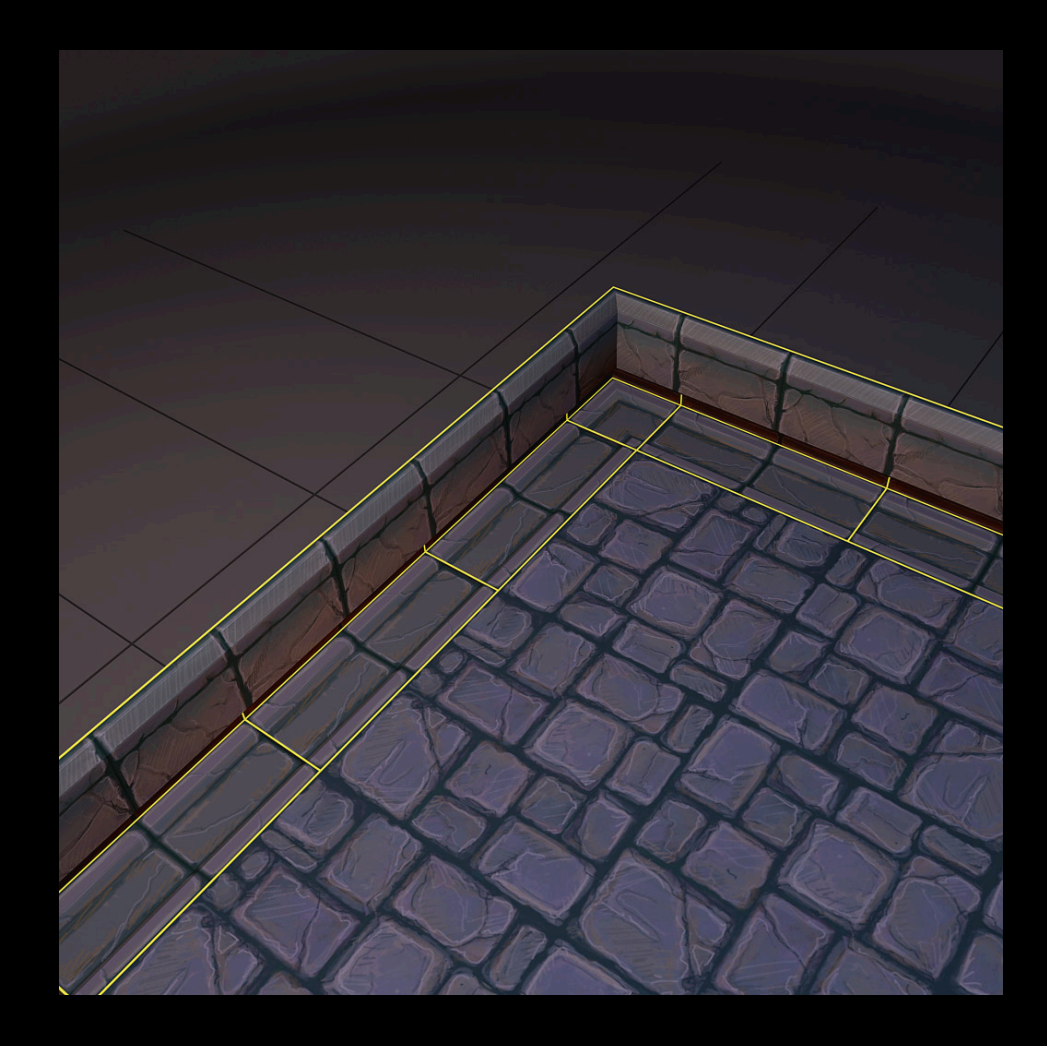

#### • Tiled walls

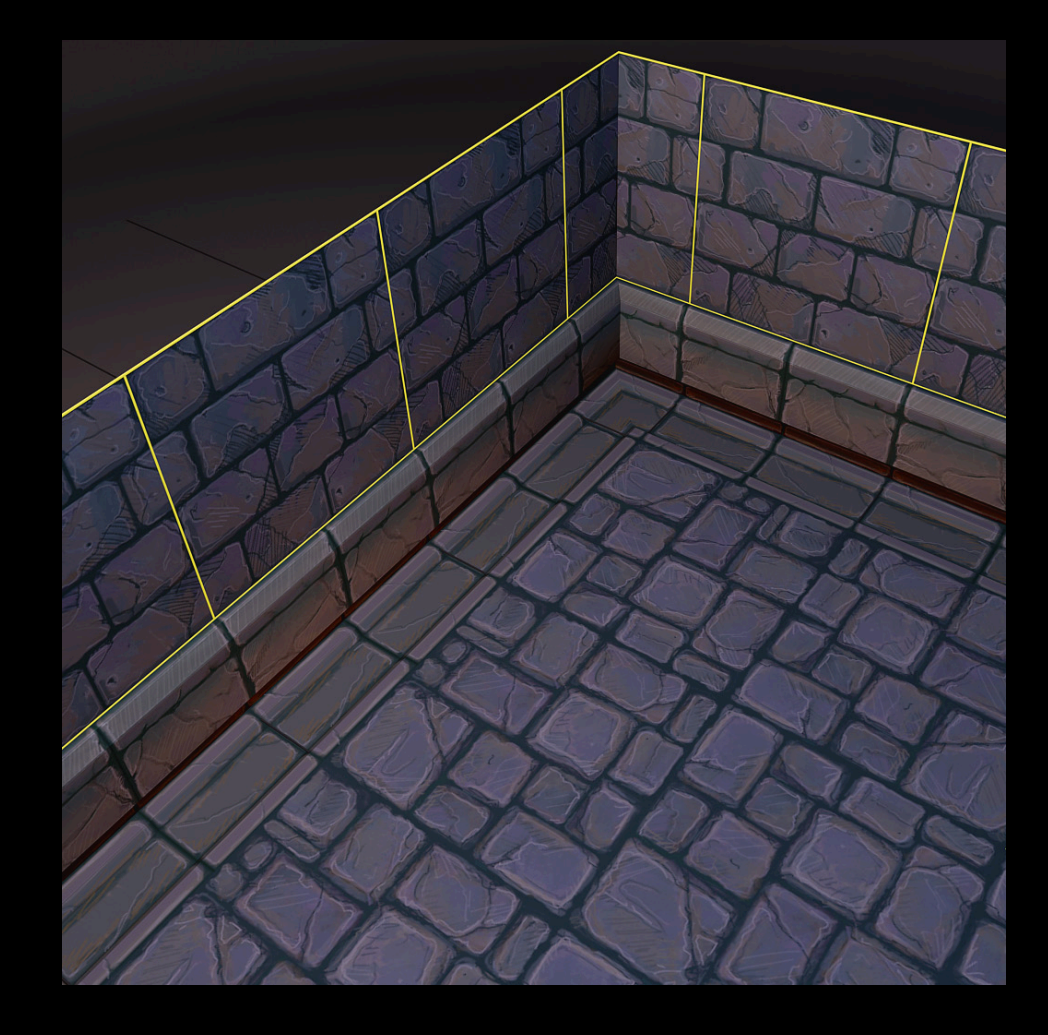

#### • Everything together

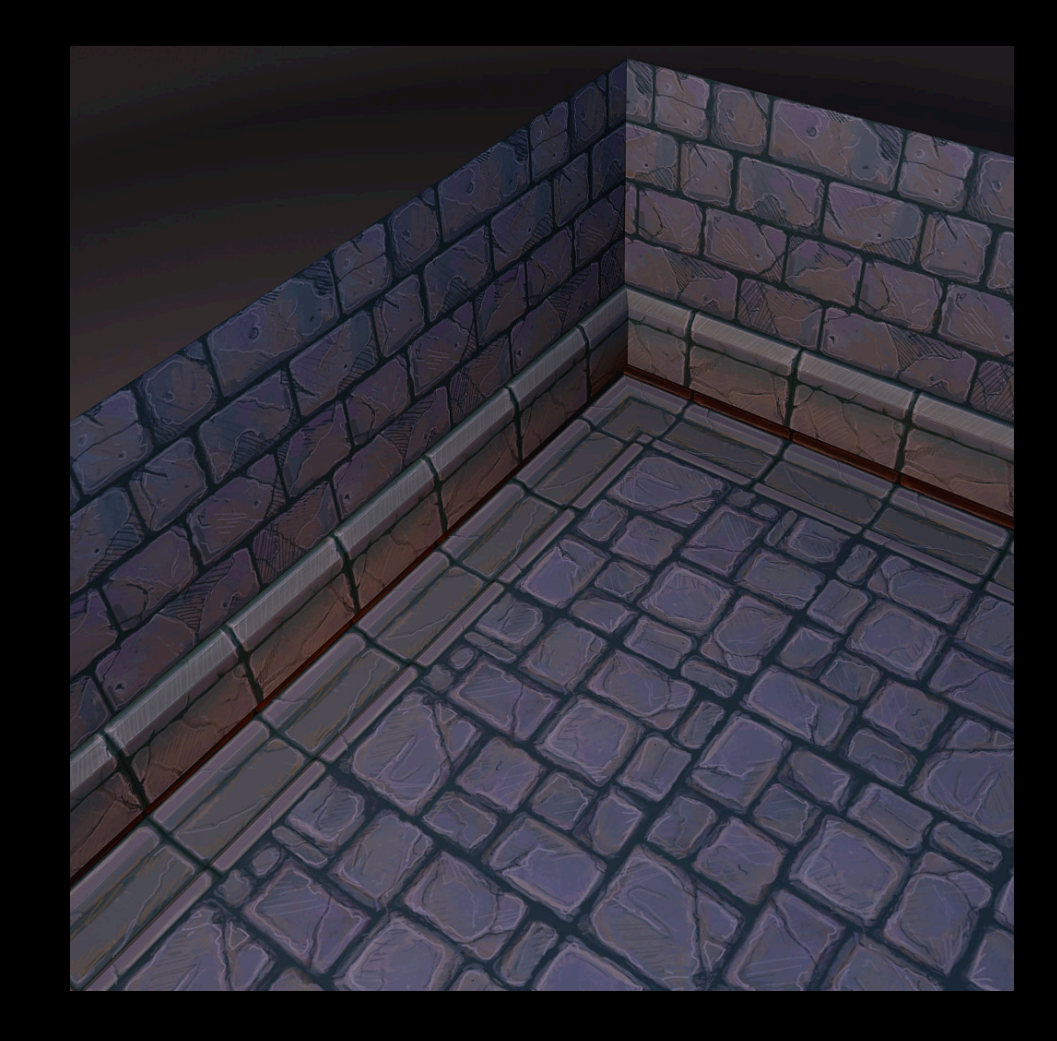

#### • The pieces

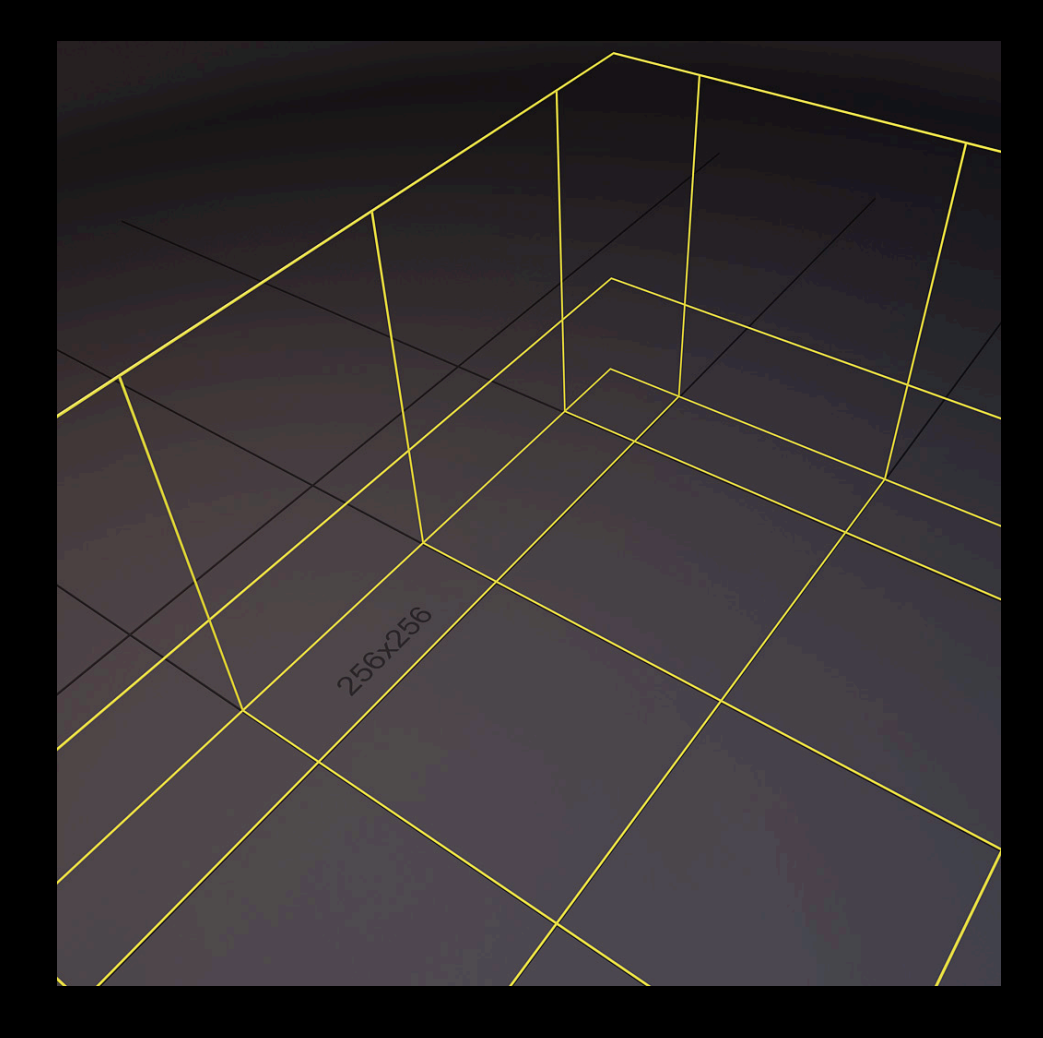

#### •Just a suggestion

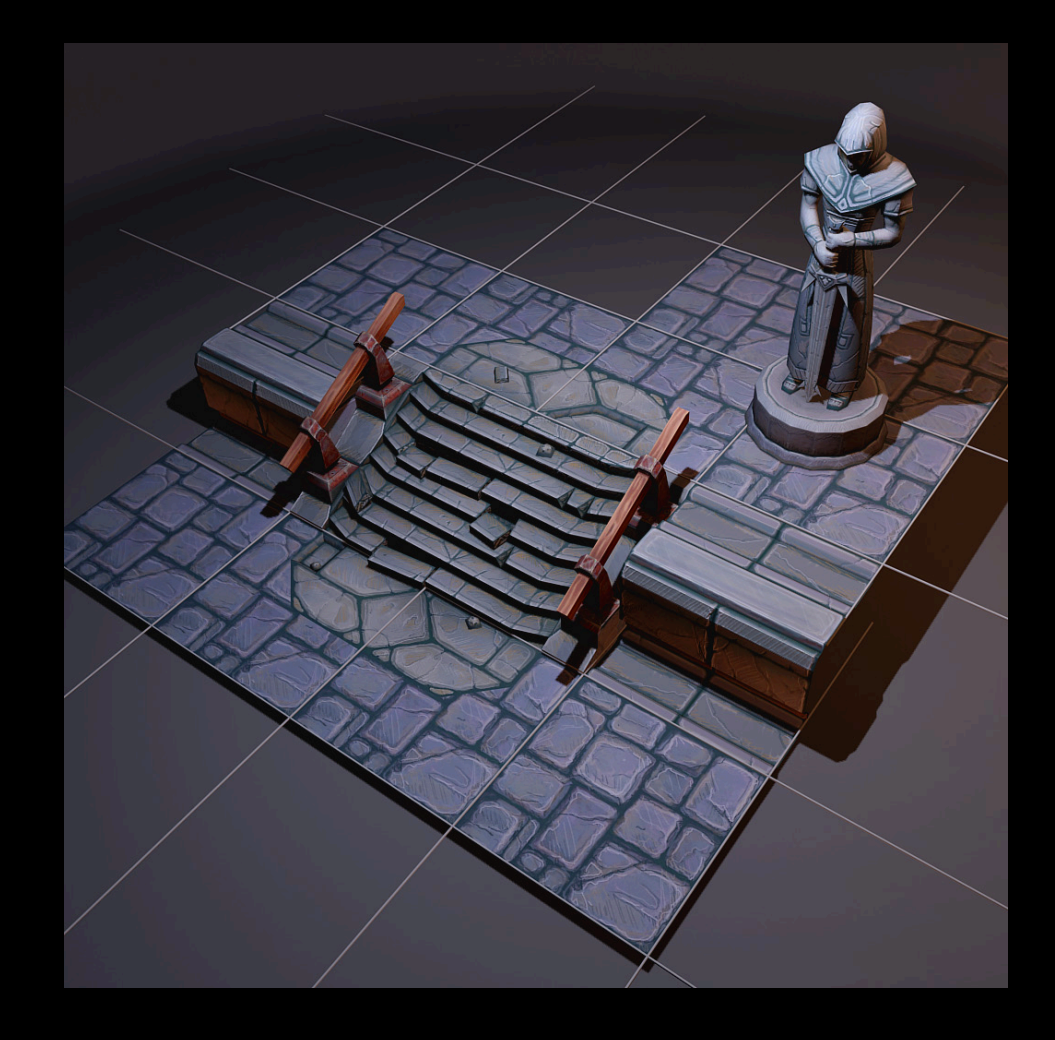

# **Reusable Library**

#### • Puzzle pieces

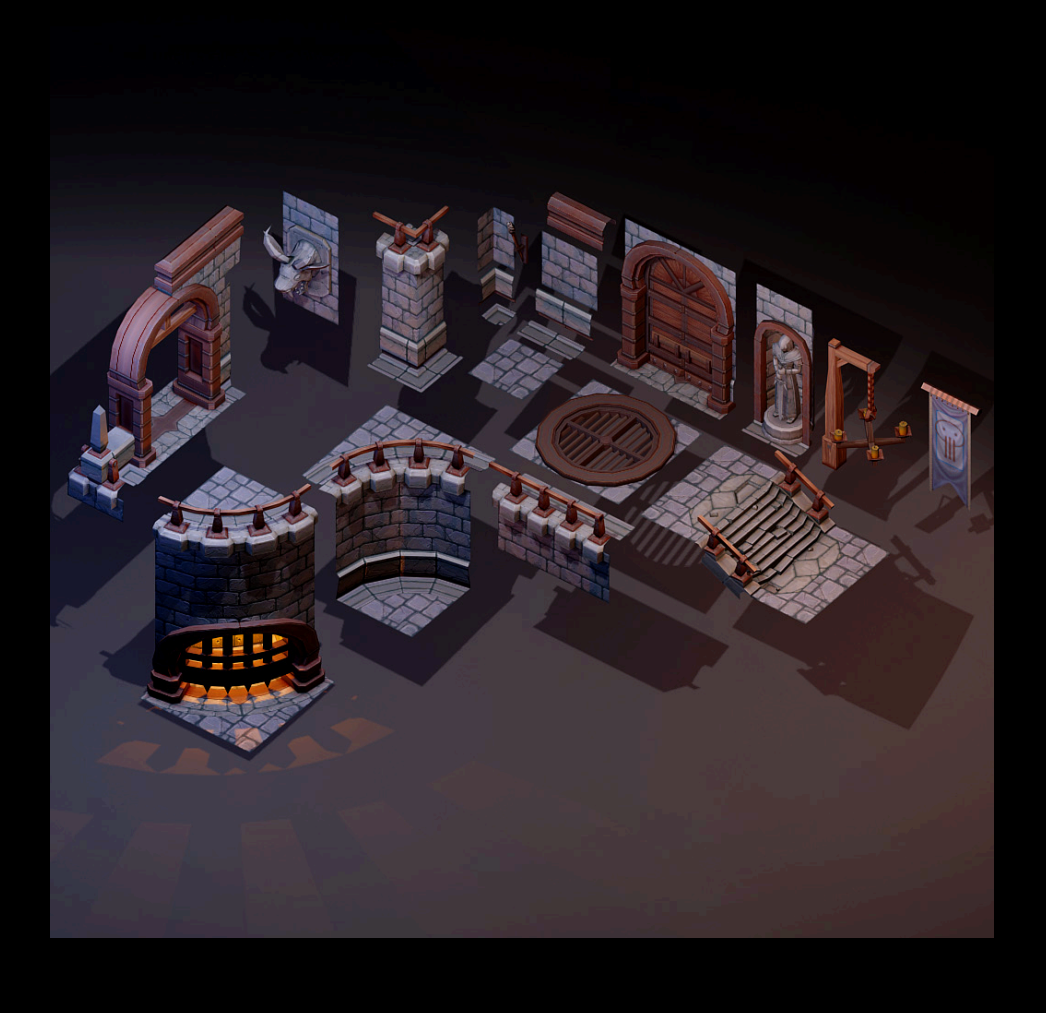

• Minimum amount of resources for the maximum amount of quality

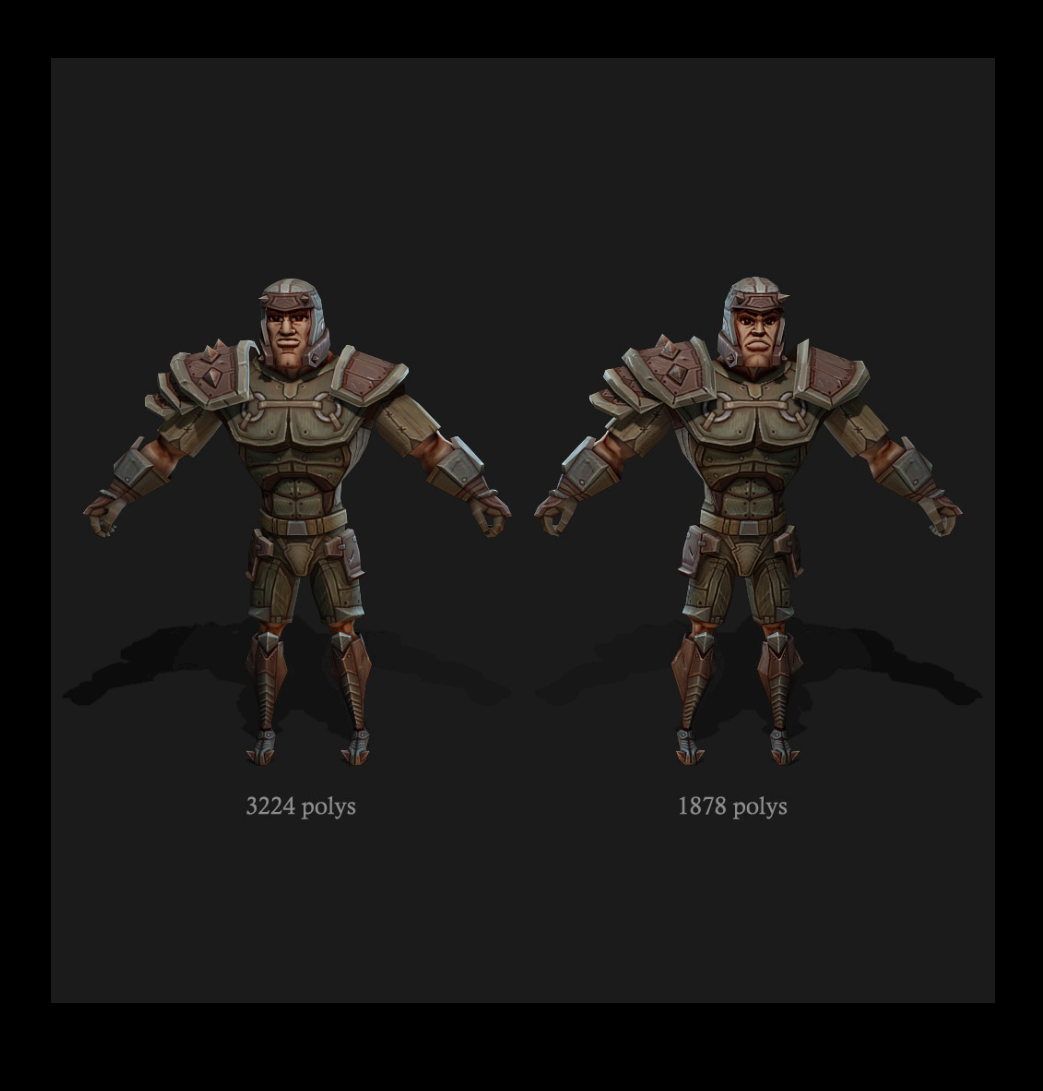

- Reduced polycount
- No visual difference

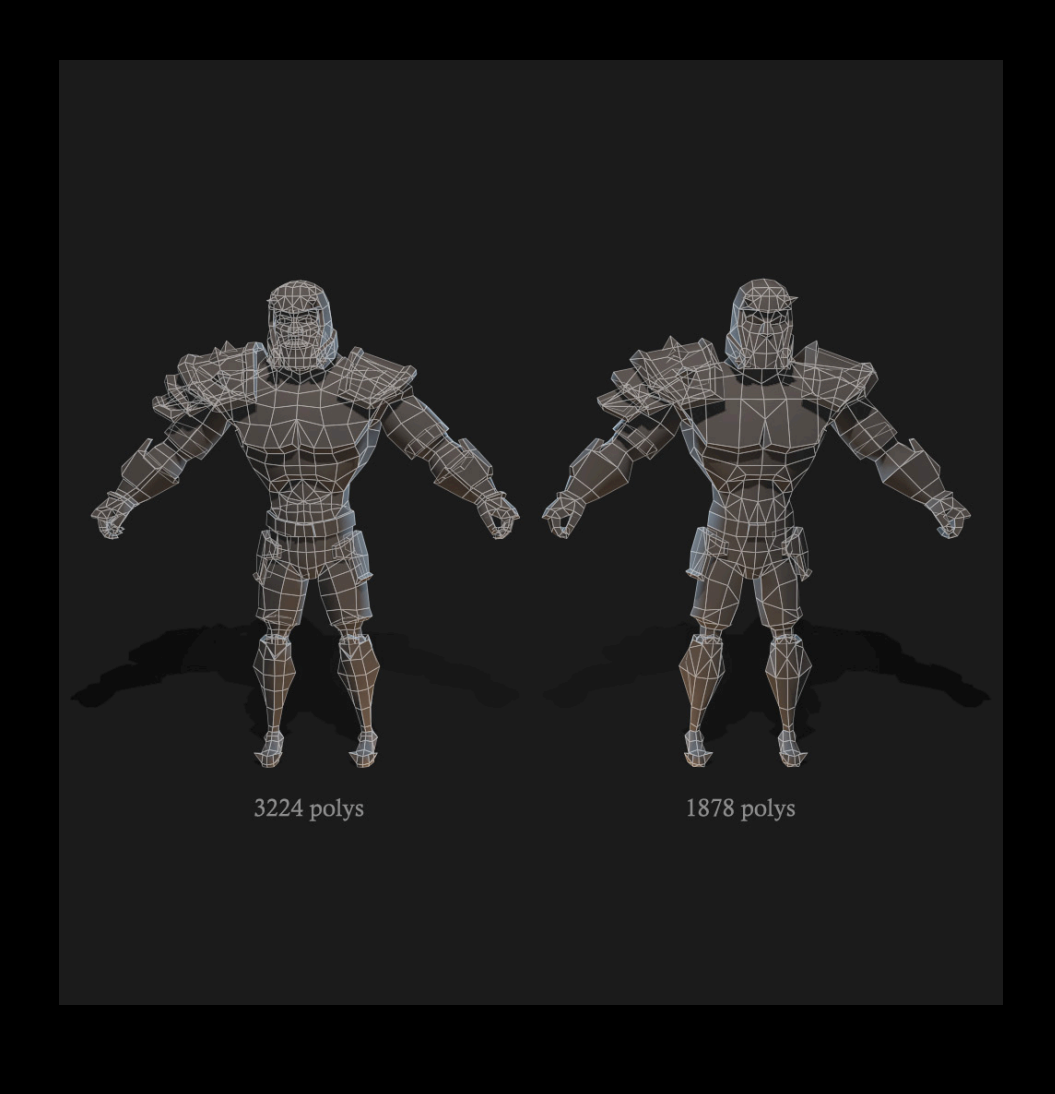

#### • Simplify

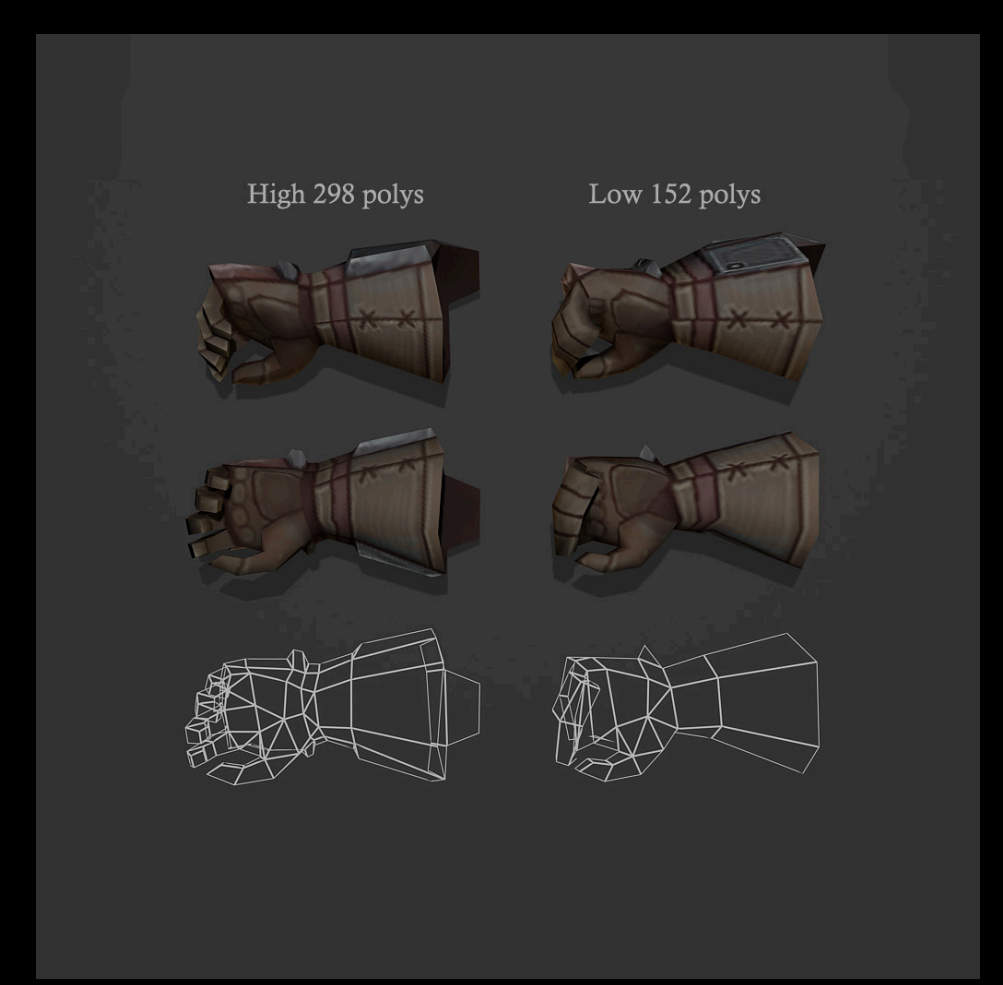

#### • Next gen tradeoffs

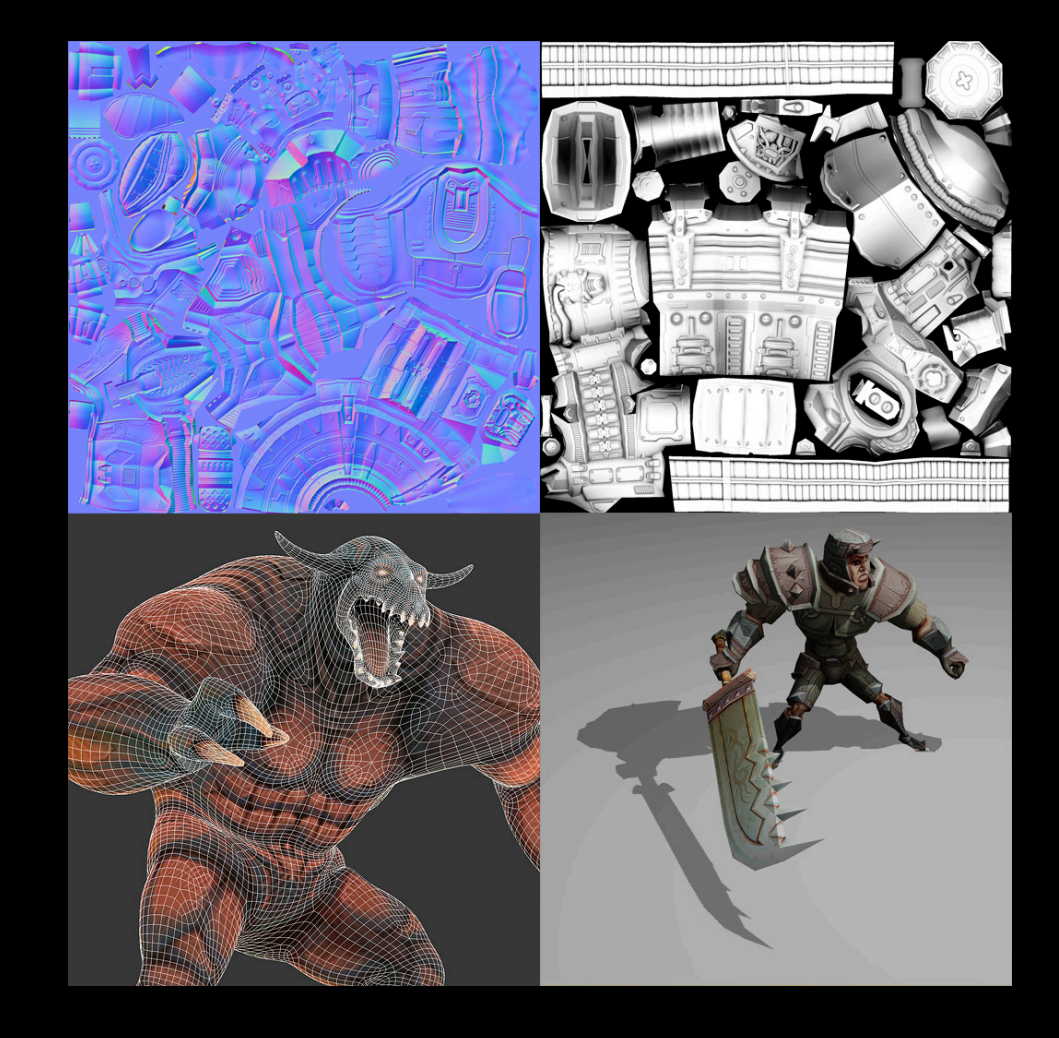

# In Closing

- This is nothing new
- Do what works for you

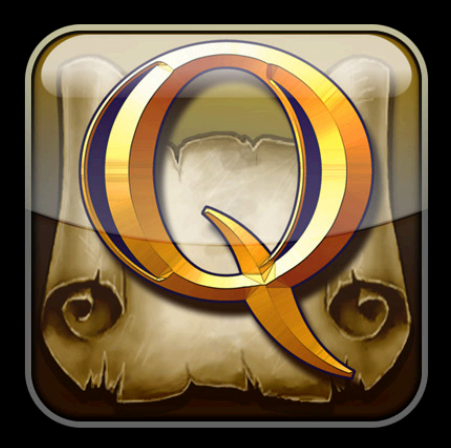

# The Dozen Things We Learnt

**Graeme Devine** iPhone Game Technologies

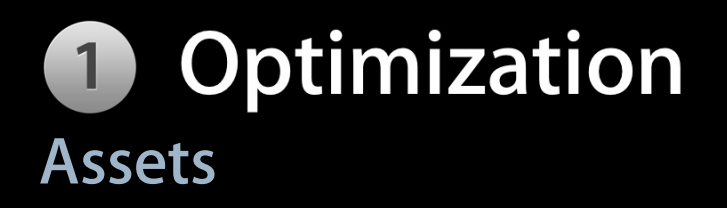

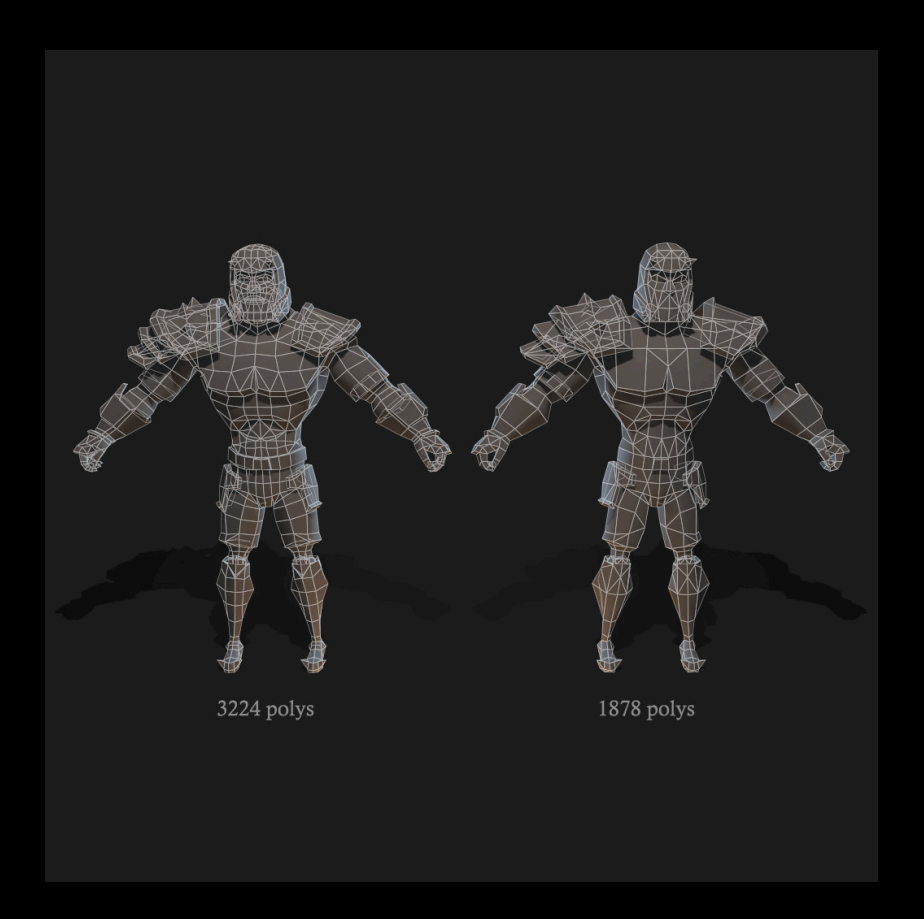

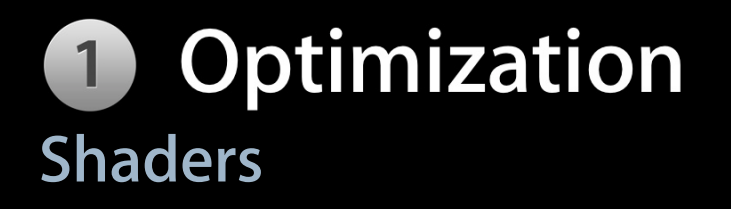

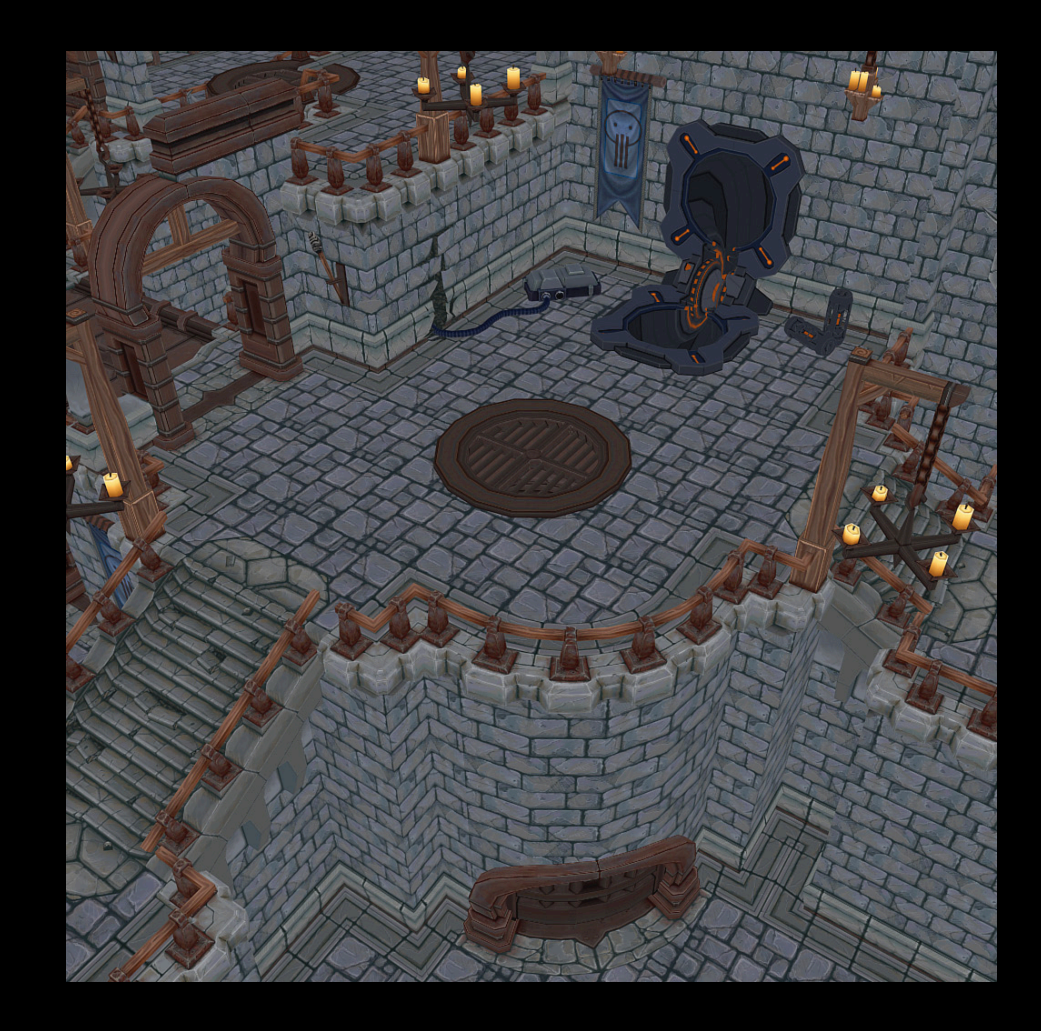

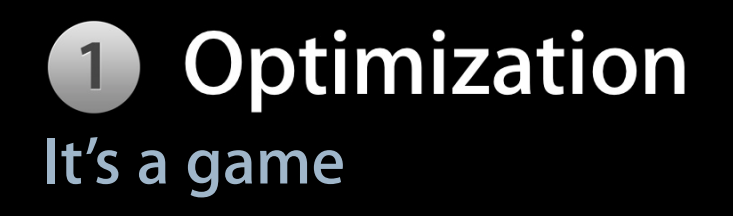

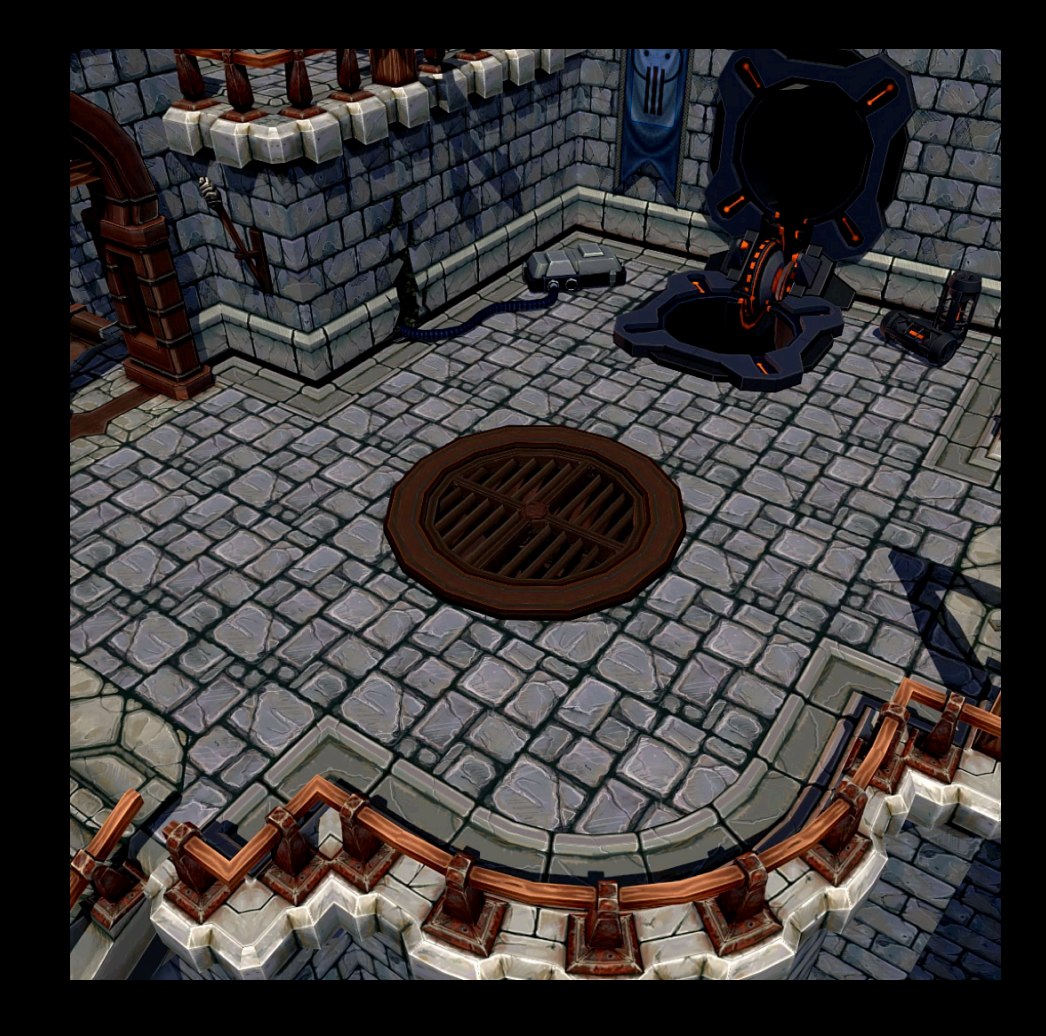

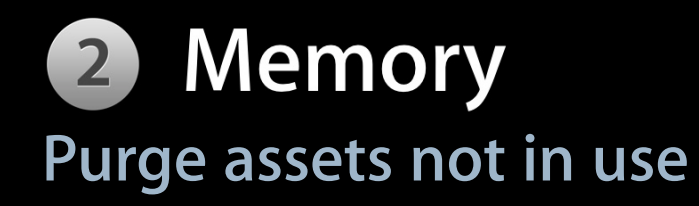

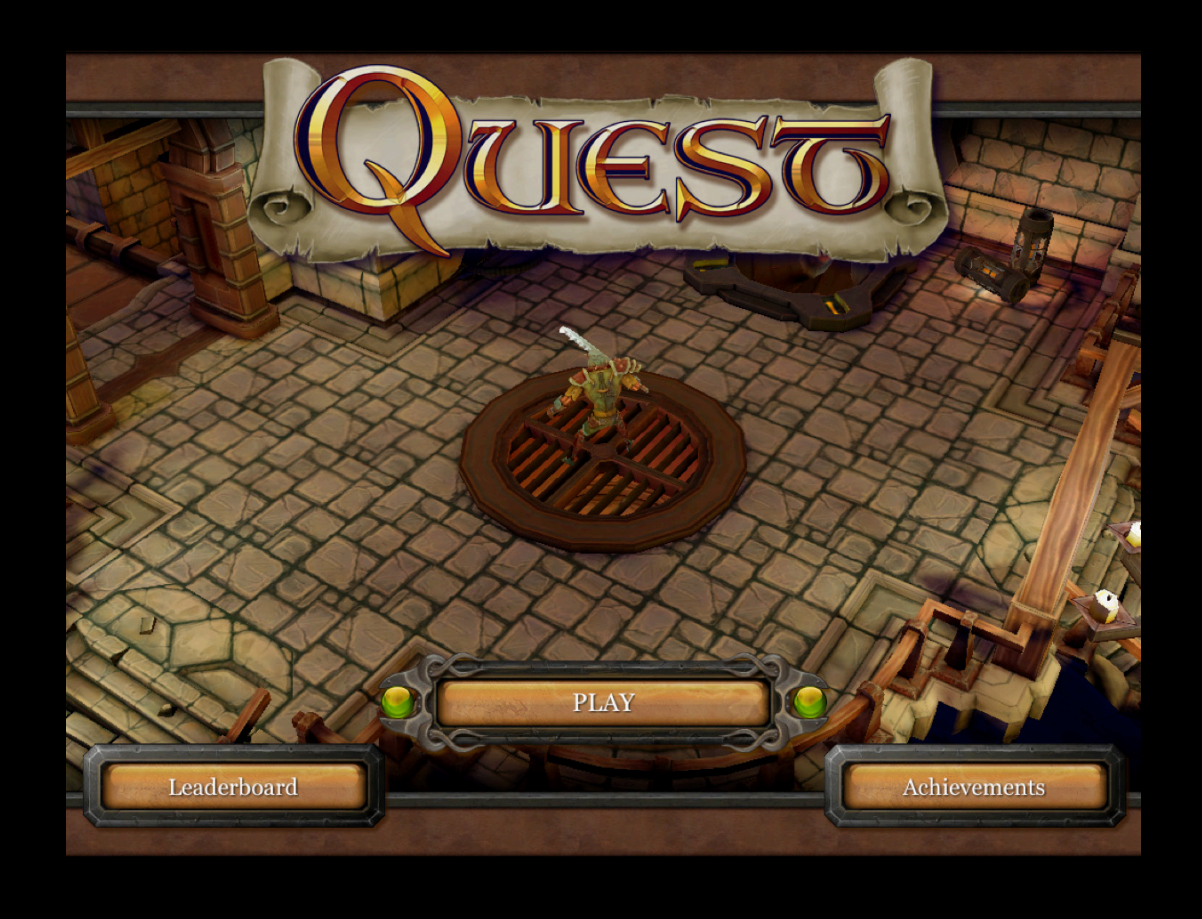

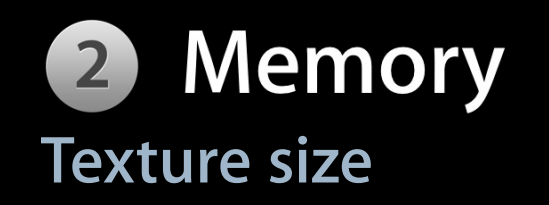

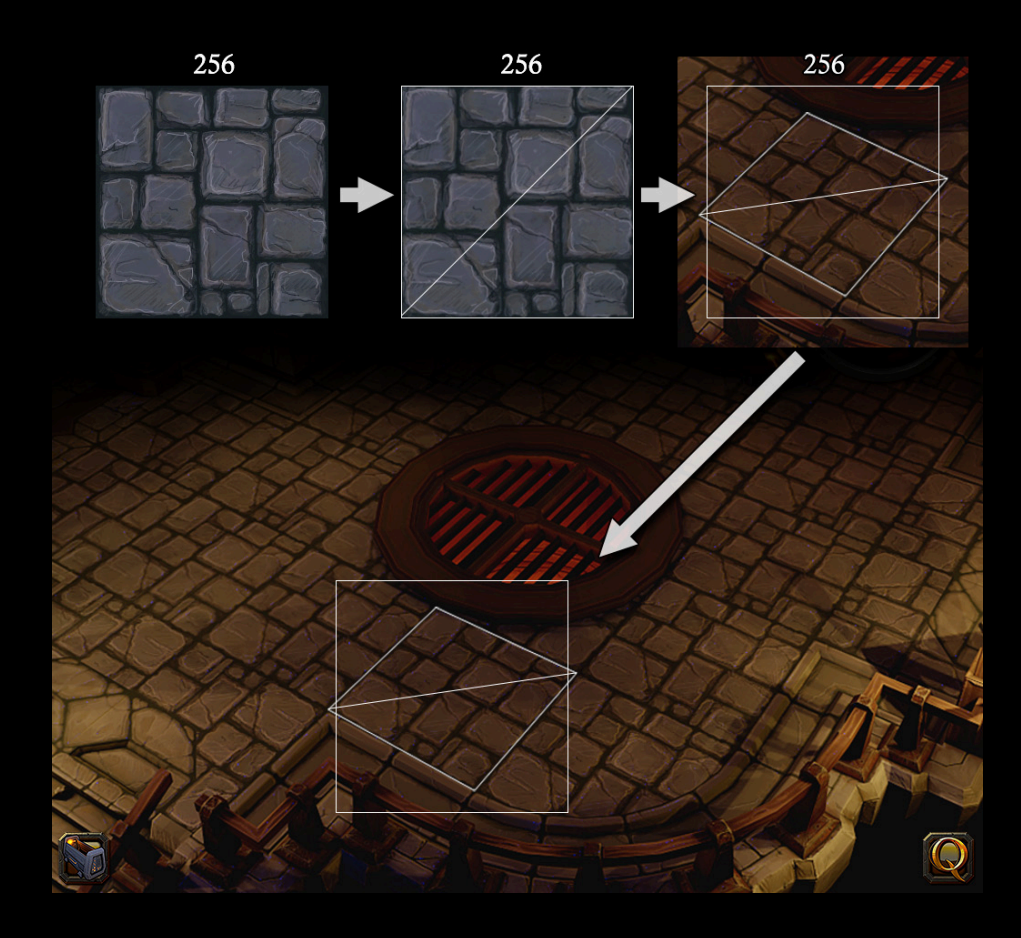

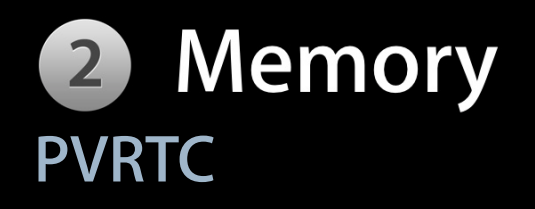

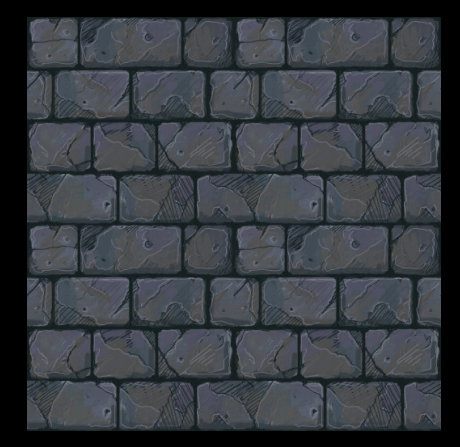

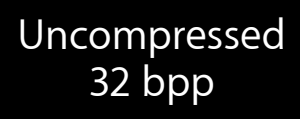

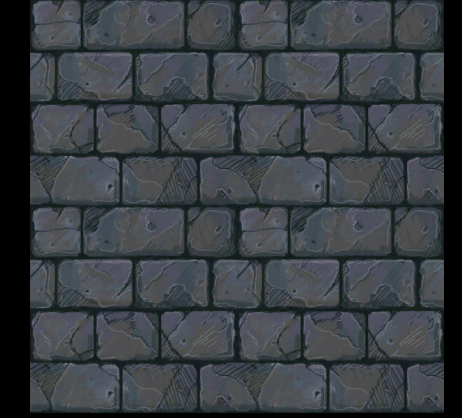

Compressed 4 bpp

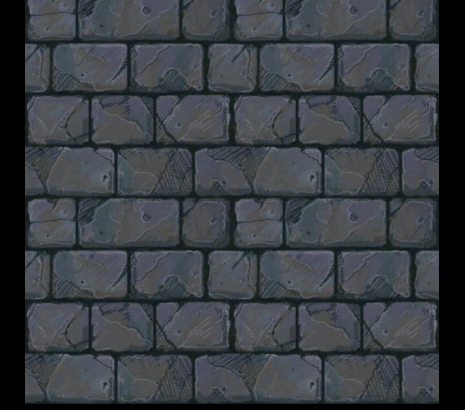

Compressed 2 bpp

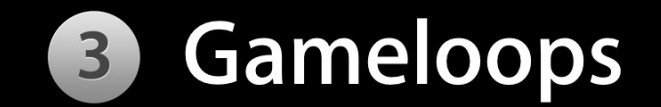

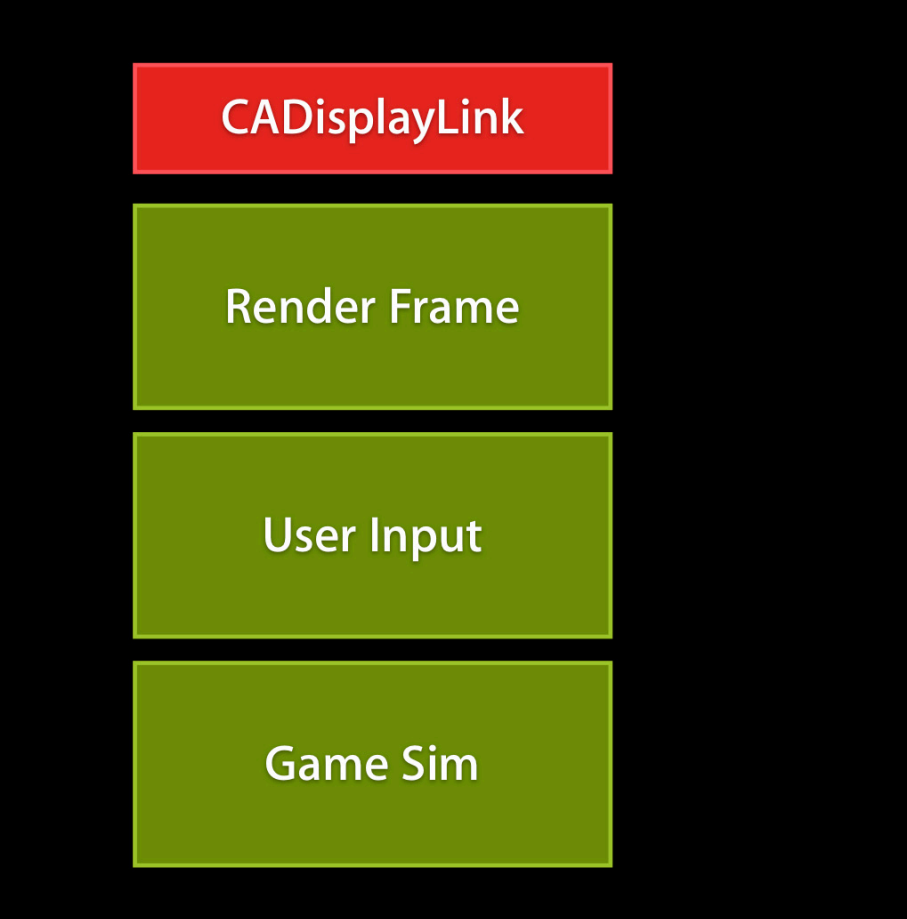

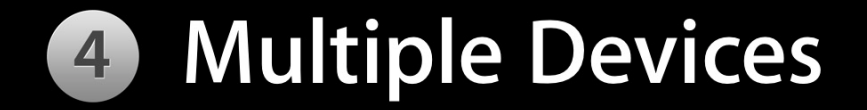

- Screen size
- Resolution
- Capabilities

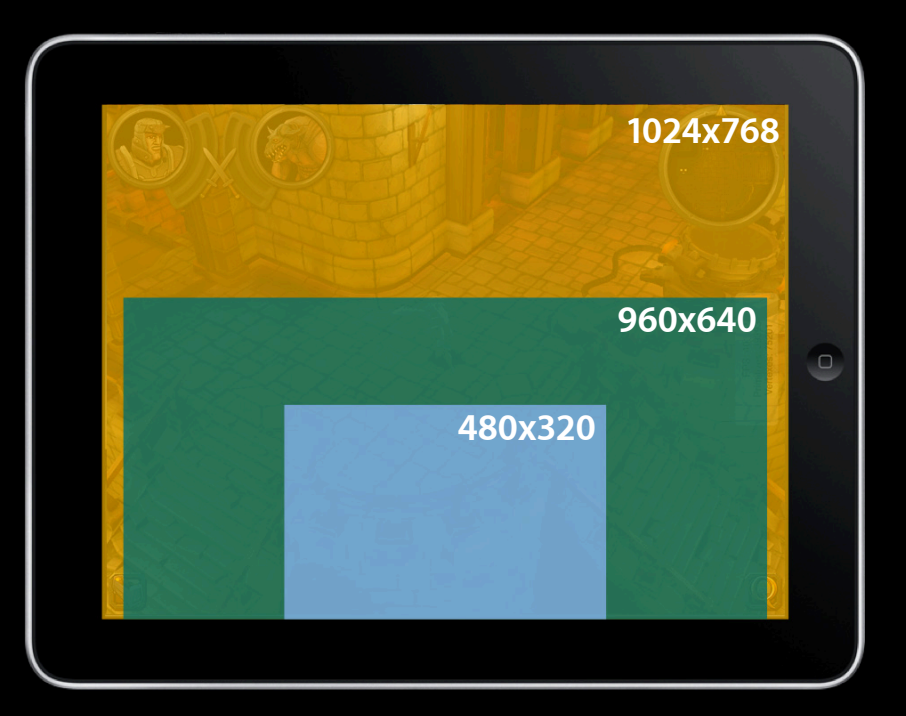

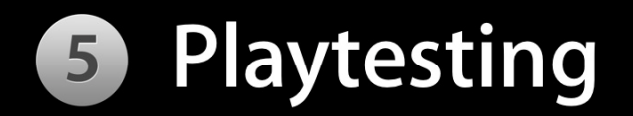

- Watch people
- Play it yourself
- Do this all the time

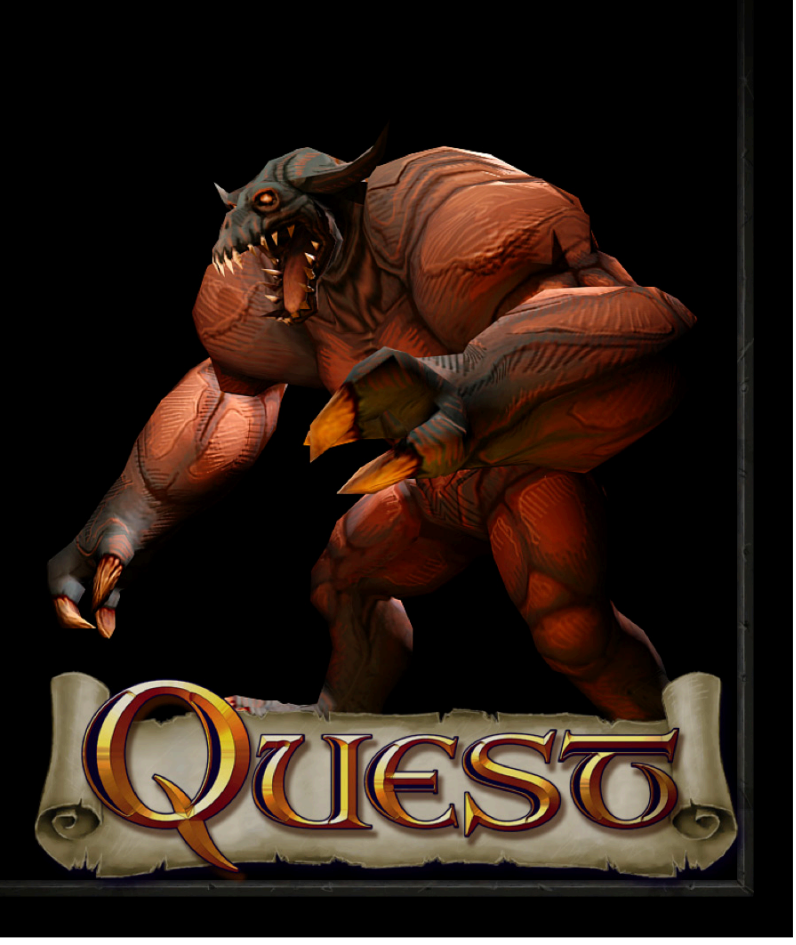

# **6 This Is Not Reality**

- Real physics!
- Real lighting!
- Real shadows!

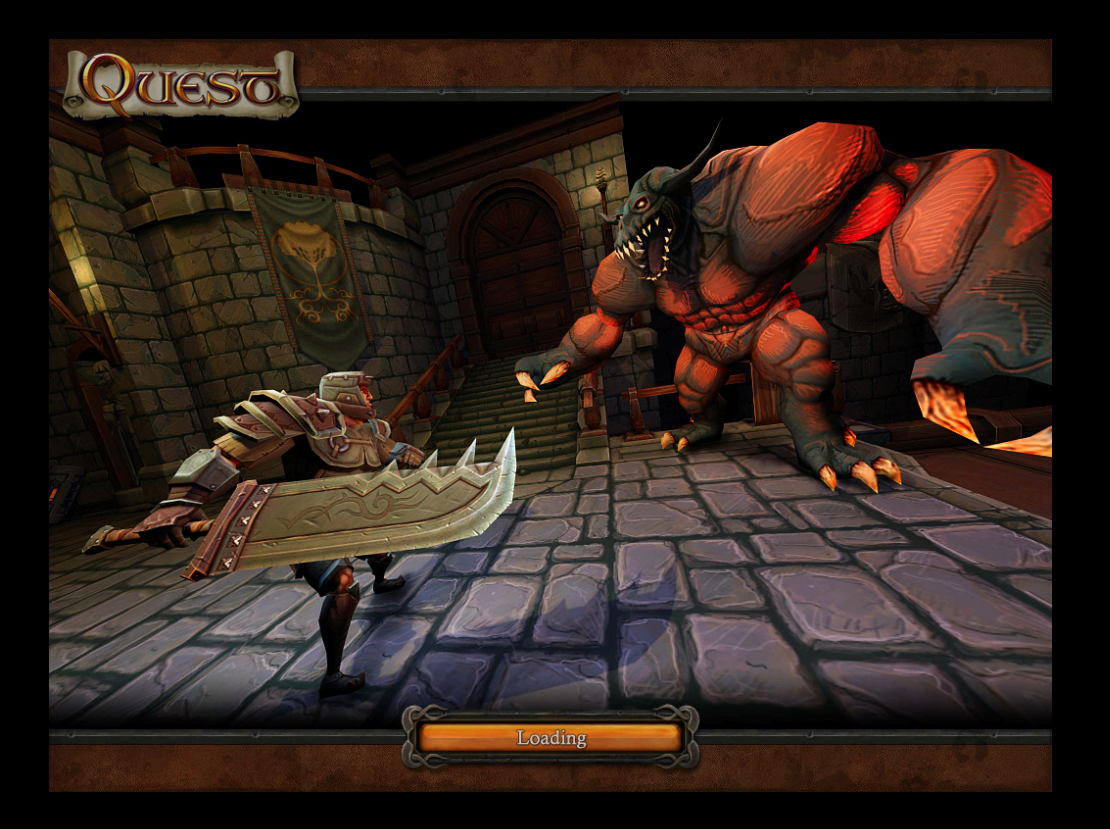

#### **Rendering the World** 7

- Single texture bind
- You should be thinking less than 10 draw calls per frame

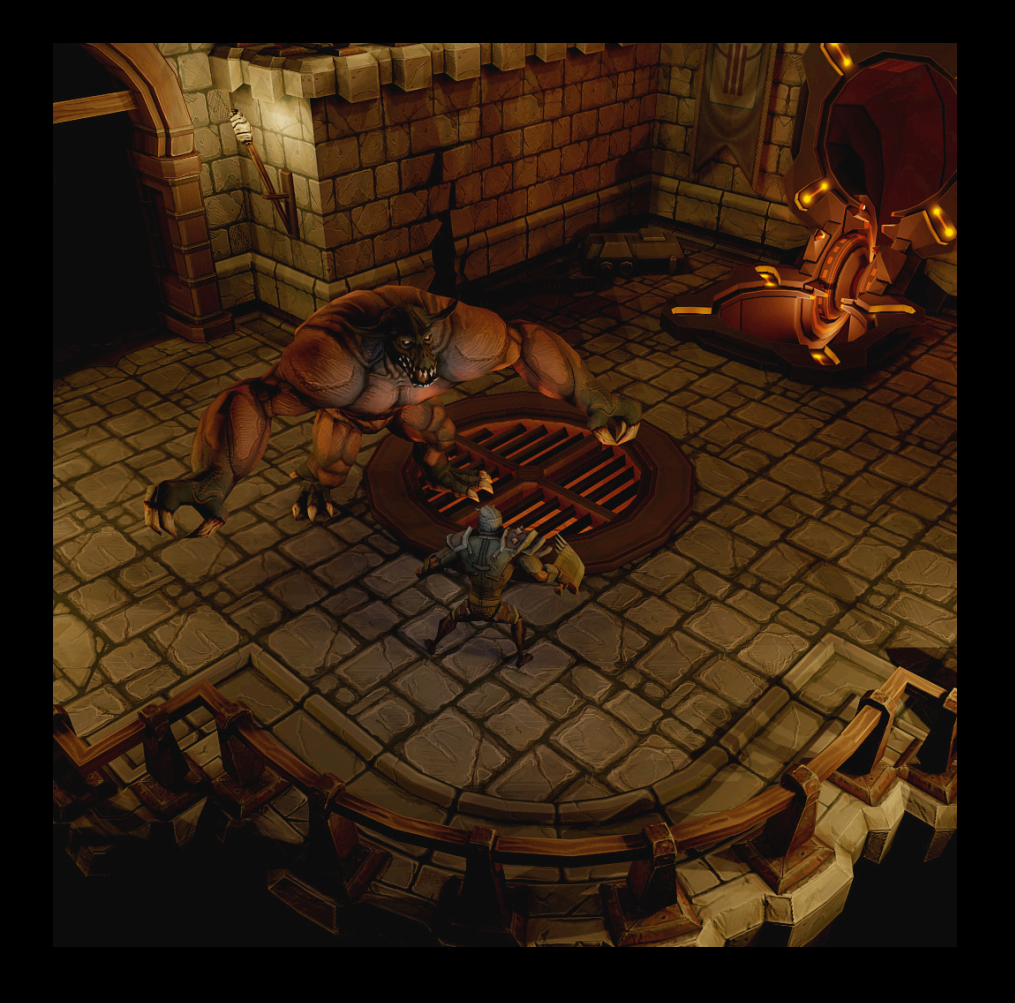

#### **Things We Did Right** 8

- Data driven pipeline rocks
- Collada as an export process
- Scene graph based 3D system
- Cheated in the right places
- Using Apple technologies

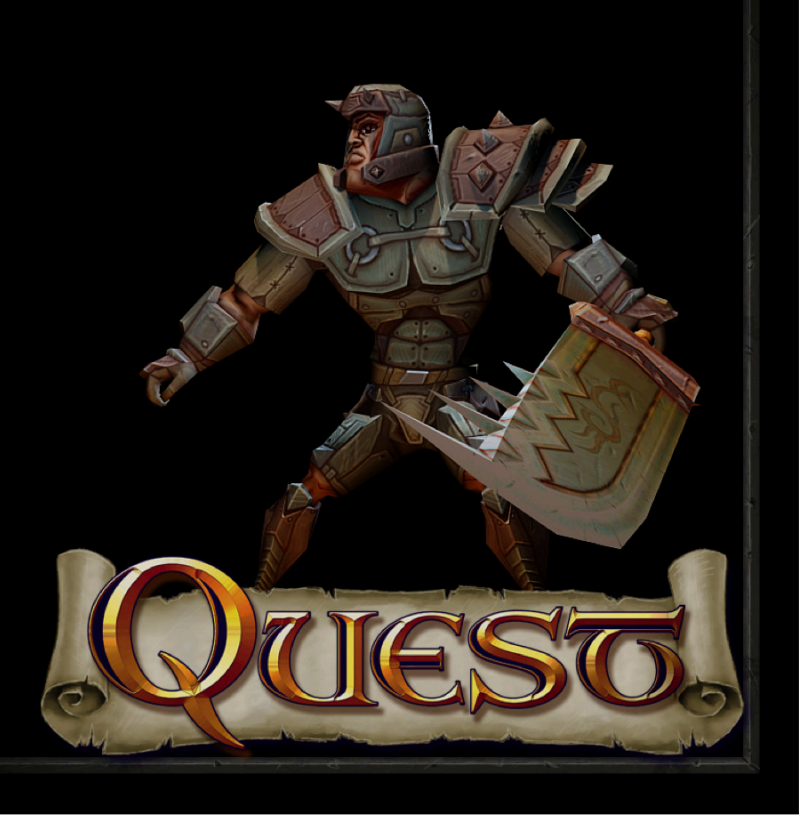

# **9 Things We Did Wrong**

- Tools
- Asset pipeline still not perfect
- Scoped a teensy bit on the impossible side
- Could we make this into a real game?

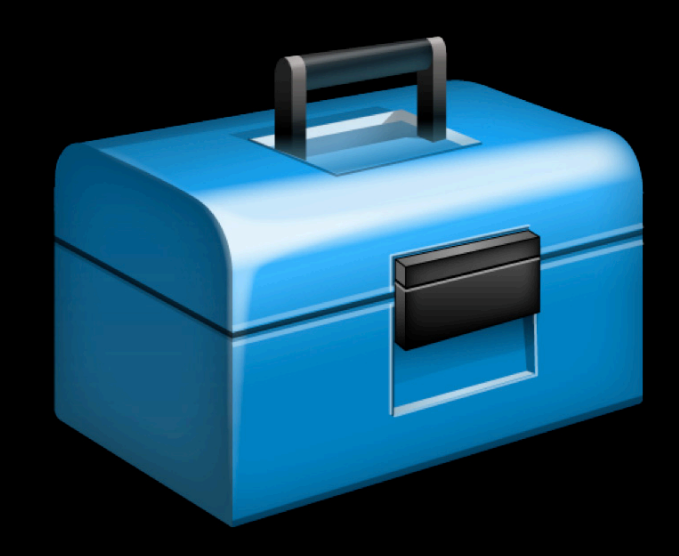

#### **Books and Magazines You Should Read** 10

- Game Developer Magazine
- Graphic Gems series
- Game Programming Gems series

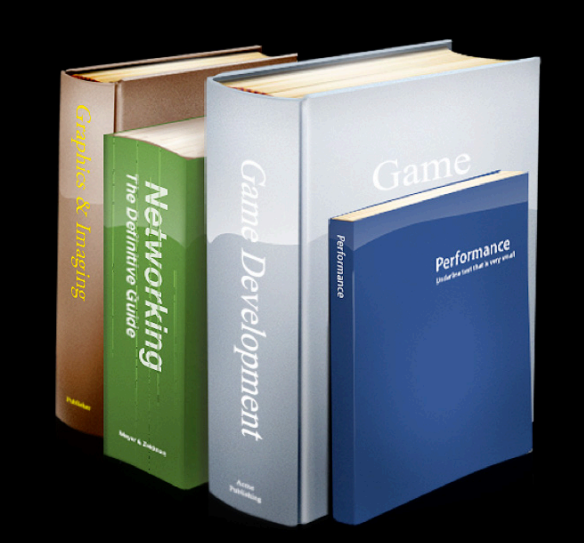

## **11** Sessions You Must Go To

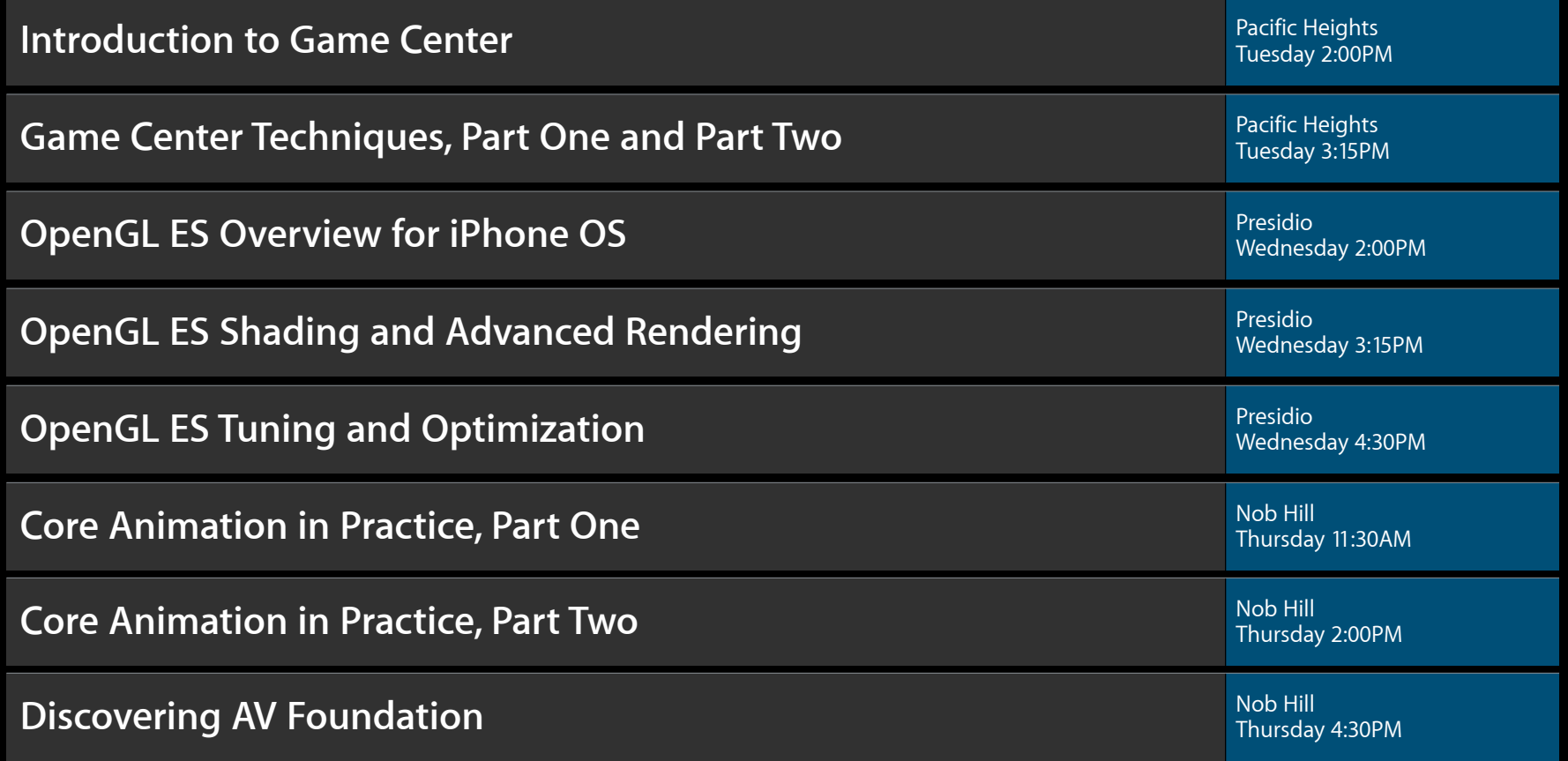

### This Is the Most Important Thing I Can Tell You

# 12 Have For

## Labs

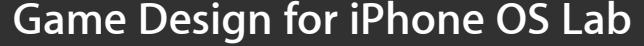

**Game Design for iPhone OS Lab** Graphics & Media Lab A Graphics & Media Lab A Graphics & Media Lab A

Graphics & Media Lab A<br>Wednesday 2:00PM

## **More Information**

**Allan Schaffer** Graphics and Game Technologies Evangelist aschaffer@apple.com

**Documentation** OpenGL Dev Center http://developer.apple.com/opengl

#### **Apple Developer Forums** http://devforums.apple.com

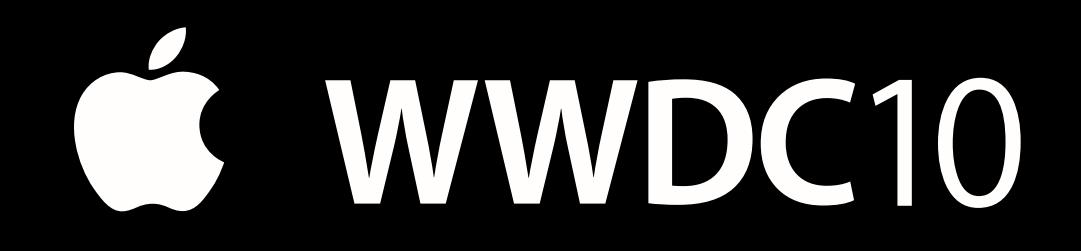

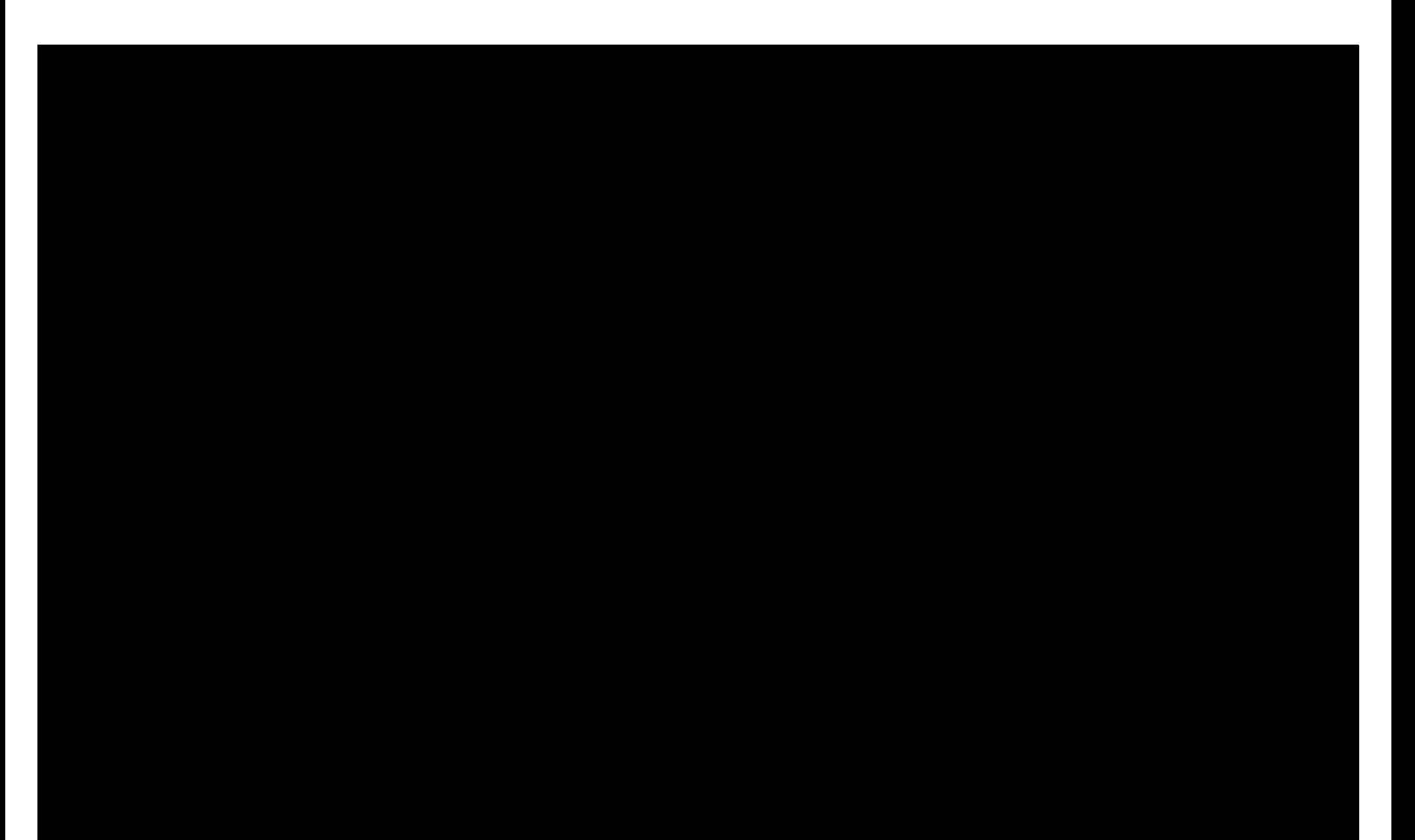